#### Portable DVD Player

User manual Manuel d'utilisation Manual del usuario Benutzerhandbuch

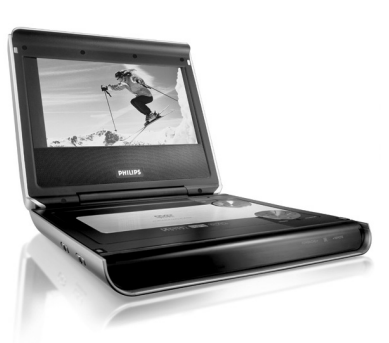

### **PHILIPS**

**Remote controls ( see figure** 2**)**  $\overline{1}$   $\overline{1}$ ,  $\overline{1}$ ,  $\overline{1}$ ,  $\overline{1}$ ,  $\overline{1}$ ,  $\overline{1}$ ,  $\overline{1}$ ,  $\overline{1}$  down / left / right cursor **OK** .........................Confirms selection 2 **VOL+ / -**................Volume control  $\overline{3}$   $\leftarrow$  /  $\rightarrow$   $\rightarrow$  ... .............. For previous ( $\leftarrow$ ) or next ( $\rightarrow$ ) chapters, tracks or titles ..Pauses playback ...Starts / resumes playback ...Press twice to stop playback 5....Search backward (44) or search forward ( $\blacktriangleright$ ) 4 **OSD**.......................**O**<sup>n</sup> **S**creen **D**isplay on / off ...Slow motion 5 **AUDIO** ..................Audio langauge selector **ZOOM**...................Enlarges video image 6 **A > B**.....................To repeat or loop a sequence in a title **PLAY-MODE** ........Selects play order options 7 **0 - 9**.......................Numeric keypad 8 **MUTE**....................Muting player volume **REPEAT** ................Repeats chapter / title / disc **9 RETURN** .................For VCD menu page<br>**ANGLE** ...................Selects DVD camera **ANGLE**<br>ANGLEPTION Camera angle 0 **SUBTITLE** ............Subtitle language selector **LANGUAGE** .........Language selector ! **MENU**...................Displays MENU page @ **SETUP** ..................Enters SETUP menu  $(13)$  Infra Red port

**62 BATTERY COMPARTMENT** 

Press **SUBTITLES** repeatedly until you have reached

your desired subtitles option.

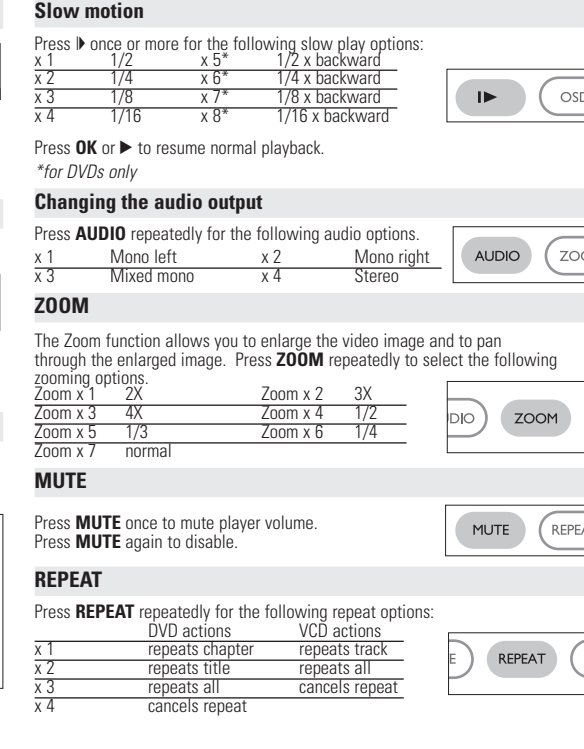

#### select f **5** Select your preferred language and press **OK**.

- 
- DVD disc is inserted). Make sure it is sitting properly in the correct recess.
- **3** Gently push to close the door.

#### $\vee$  TIP

# **REMOTE CONTROL**

**Moving to another title / track / chapter** When a disc has more than one title or track, you can move to another title/track/chapter as follows: • Press  $\blacktriangleright$  briefly during play to select the next title/

**Switching on for OSD language setup** English is the default language of your player's on screen display. You may choose to use English, French, Spanish, German, Simplified Chinese or Traditional Chinese for your player's on screen display.

• Press  $\blacktriangleleft$  briefly during play to step back to the previous title/track/chapter • To go directly to any title, track or chapter, enter the corresponding

Press II once or more for the following still picture and step frame options:

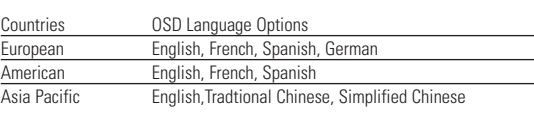

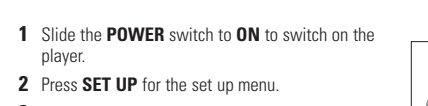

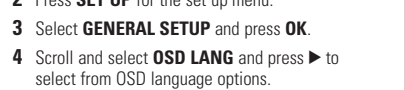

player.

**Loading discs and switching on 1** Press **OPEN** to open the disc door.

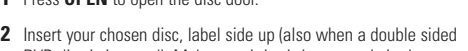

**4** Slide the **POWER** switch to **ON** to switch on the player.

Specifications are subject to change without notic ademarks are the property of Koninklijke Philips Electronics N. or their respective owners 2005 © Koninklijke Philips Electronics N.V. All rights reserved.

> his manual gives the basic instructions for operating this DVD player. ome DVD discs however are produced in a way that requires specific operation or allows only limited operation during playback. In these cases the player may not respond to all operating commands. When this occurs, please refer to the instructions in the disc inlay. When a  $\oslash$  appears or he screen, the operation is not permitted by the player or the disc.

• When there are corresponding keys on the main unit, they can also be used. **2** Press **SET UP** for the set up menu. • Unless otherwise stated, all operations can be carried out with the remote control. Always point the remote control directly at the player, making sure there are no obstructions in the path of the infrared beam.

• Your player has an intuitive menu navigation system to guide you through various settings and operations. • Use the function keys to activate / disable relevant operations.  $\bullet$  Use  $\blacktriangle \blacktriangleright$   $\blacktriangle \blacktriangleright$  to browse through menus.

# **GENERAL FEATURES** • Press **OK** key to confirm your selection.

#### **On handling the LCD screen** The LCD is manufactured using high precision technology. You may, however, see tiny black points and/or bright points(red,blue,green) that continuously appear on the LCD. This is a normal result of the manufacturing process and does not indicate a malfunction

"DivX, DivX" Certified, and associated logos are trademarks of DivX, Inc. and are used under license." All other brand and product names are trademarks of their respective companies or organizations. Unauthorized duplication of any recordings downloaded from the internet or made from CDs / VCDs / DVDs is a violation of copyright laws and international treaties. Windows Media and the Windows logo are trademarks, or registered trademarks

**Power Sources** This unit operates on a supplied AC adaptor, car adapter, or a rechargeable battery pack. • Make sure that the input voltage of the AC adaptor is in line with the local voltage. Otherwise, the AC adaptor and unit may be damaged.<br>● Do not touch the AC adaptor with wet hands to prevent electric shock.<br>● When connecting with car power (cigarette lighter) adaptor, be sure the

**GENERAL FEATURES**

track / chapter.

number using the numerical keys (0-9). **Still picture and step frame**

 $\frac{H \times 1}{H \times 2}$  Pause / Still picture

play frame by frame.

Press **OK** to resume normal playback.

**Search**

J K 2 X backwards 2 X forward 4 X backwards 4 X forward 8 X backwards 8 X forward 16 X backwards 16 X forward 32 X backwards 32 X forward normal speed normal speed

Press  $OK$  or  $\triangleright$  to resume normal playbac

**1** Press **SETUP**. A list of features is shown **2** Use the  $\blacktriangle \blacktriangledown$  keys to highlight your selection. When the cursor highlights these settings, press OK to: GENERAL SETUP select display and other options UDIO SETUP select audio options

**SETUP OPERATIONS** nize your playback experience, use **SETUP** to fine tune your settings.

select playback preferenc

select display ratio

select video standard of external TV set select on screen display language select digital audio options select captions options

Use the  $\blacktriangle, \blacktriangledown, \blacktriangle, \blacktriangleright$  keys to highlight your selection, and press OK.

PASSWORD SETUP select password options

### *CAUTION*

*Use of controls or adjustments or performance of procedures other than herein may result in hazardous radiation exposure or other unsafe operation.*

http://www.philips.com

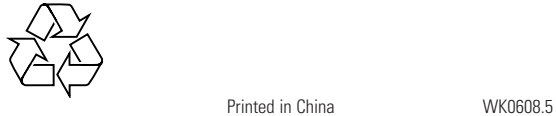

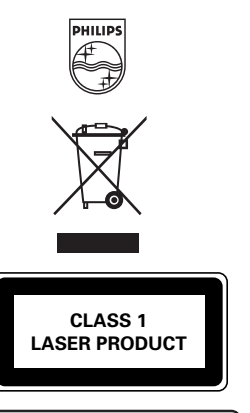

Be responsible Respect copyrights

> **WERE SAVING** USING **battery** DEFAULT Restore factory settings **Press**  $\triangleleft$  to abort current setting or go back to previous menu level Note: Parental options are only selectable when password mode is deactivated. **Password Setup** When the cursor highlights these settings, press **OK** to: PW MODE switch password on / off

PASSWORD change existing password (default: 99999) Press  $\blacktriangleleft$  to abort current setting or go back to previous menu level

#### **GENERAL EXPLANATION**

#### **About this manua**

#### **Remote control operation**

#### **Menu navigation**

Vérification du contenu des disques DVD-Vidéo : **Menus**. I est possible d'inclure sur le disque des menus de sélection pour

es titres et les chapitres La fonction de menu du DVD vous permet d'effectuer des choix à partir de ces Appuyez sur la touche chiffrée appropriée ou utilisez les touches

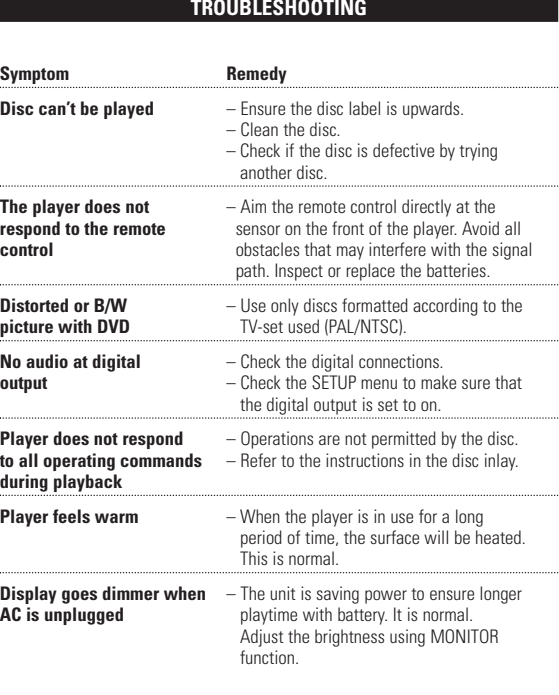

Appuyez plusieurs fois sur **SUBTITLES** (SOUS-TITRES) au'à atteindre l'option de sous-titrage souhaité

*This set complies with the radio interference requirements of the*

*European Unio* 

#### **Télécommande ( voir figure** 2**)**  $\overline{1}$   $\overline{1}$ ,  $\overline{1}$ ,  $\overline{1}$ ,  $\overline{1}$ ,  $\overline{1}$ ,  $\overline{1}$ ,  $\overline{1}$ ,  $\overline{1}$ ,  $\overline{1}$   $\overline{2}$   $\overline{2}$   $\overline{2}$   $\overline{2}$   $\overline{2}$   $\overline{2}$   $\overline{2}$   $\overline{2}$   $\overline{2}$   $\overline{2}$   $\overline{2}$   $\overline{2}$   $\overline{2}$   $\overline{2$ **OK** .........................Pour accepter la sélection du menu 2 **VOL+ / -**................Augmentation/réduction du volume  $(3)$  $\blacktriangleleft$  /  $\blacktriangleright$   $\blacktriangleright$ ... ............. Pour les chapitres, pistes ou titres précédents ( $\blacktriangleleft$ ) ou suivants  $(\rightarrow)$ ... Suspend la lecture 2............................Commence / reprend la lecture ...Appuyer deux fois pour interrompre la lecture

............Recherche en arrière (<< ) ou recherche en avant ( $\blacktriangleright$ ) ....Accès au menu de réglage à l'écran ou sortie de ce menu 5 **AUDIO** ..................Sélection de la langue du doublage ...Agrandit l'image vidéo

- A normal mechanical noise is heard during playback.
- **GENERAL FEATURES 2** SENERAL PRIMINES SPECIAL DVD FEATURES SPECIAL DVD FEATURES SPECIAL DVD FEATURES SPECIAL DVD FEATURES SPECIAL DVD FEATURES **Repeat A > B** o repeat or loop a sequence in a title: • Press **A > B** at your chosen starting point;  $A > B$ **A** appears on the screen. • Press **A > B** again at your chosen end point;  $\Rightarrow$  **AB** appears on the display, and the repeat sequence begins. • To exit the sequence, press **A > B**. **Play modes** Press **PLAY-MODE** repeatedly for the following play order options: x 1 Shuffle x 2 Random x 3 Program **PLAY-MODE** Use **(0-9)** and **OK** to key in specific settings. **Volume Control** • Press + / - to increase or decrease playback volume in the Remote Control or • Use the rotatary switch on the right side of the unit. **Monitor** (on the main unit) Press **MONITOR** repeatedly and use  $\blacktriangleleft$  /  $\blacktriangleright$  to adjust rightness, color and display mode (normal or full scree
	- **TROUBLESHOOTING** If it appears that the DVD-Video player is faulty, first consult this checklist. If may be that something has been overlook *WARNING Under no circumstances should you try to repair the set yourself as this will invalidate the guarantee. If a fault occurs, first check the points listed, before taking the set for repair. If you are unable to solve a problem by following these hints, consult your dealer or service centre.* **Symptom No power** – Check if both plugs of the mains cord are properly connected. – Check if there is power at the AC outlet by plugging in another appliance.

adaptor. • When connecting with car power (cigarette lighter) adaptor, be sure the input voltage of the adaptor is identical with car voltage.

6 **A > B**.....................Répétition séquence **PLAY-MODE** ........Sélectionne les options d'ordre de lecture 7 **0 - 9**.......................Pavé numérique 8 **MUTE**....................Activation / désactivation de la sourdine ...Répétition chapitre, plage, titre, disque

#### **Powering your remote control 1** Open the battery compartment.

ove the protective plastic tab (first time users only). **2** Insert 1 x lithium 3V battery, type CR2025, then close the compartment.  $\sim$   $\odot$   $\sim$ 

**GENERAL INFORMATION**

### **Handling discs**

- Do not attach paper or tape to the disc. • Keep the disc away from direct sunlight or heat sources. • Store the disc in a disc case after playback. • To clean, wipe the disc outwards from the center
- with a soft, lint-free clean cloth.

#### **Environmental information**

We have reduced the packaging to its minimum and made it easy to separate into mono materials: cardboard, PS, PE and PET. Your set consists of material which can be recycled if disassembled by a specialized company. Please observe the local regulations to dispose of packaging, exhausted batteries and old equipment.

> **4** Réglez l'interrupteur **POWER** (ALIMENTATION) sur **ON** (MARCHE) pour allumer le lecteur. **EXECUTE** ASTUCE

#### **Copyright information**

- Après l'allumage, l'insertion du disque et la fermeture du couvercle, l'écran affiche le type de disque chargé et des informations sur son contenu. Appuyez sur ▶ pour commencer la lecture.
- Pendant la lecture d'un VCD via MTV/karaoké, utilisez les touches numérotées (0~9) pour sélectionner la piste, puis appuyez su▶ou **OK** pour lancer la<br>lecture. Appuyez sur **RETURN** pour revenir au menu de sélection.
- **Lecture d'un disque DivX®** (pour les PET725 seulement)
- Philips vous fournit le code d'enregistrement DivX® VOD (Video On Demand) permettant de louer et d'acheter des vidéos via le service DivX® VOD. Pour plus d'informations, visitez le site Web à l'adresse www.divx.com/vod.
- Sélection du service DivX®VOD via le menu SETUP (Configuration). • Le code d'enregistrement s'affiche.
- Ce code d'enregistrement vous permet d'acheter ou de louer des vidéos via le service DivX® VOD disponible sur le site Web <u>www.divx.com/vod</u>. Suivez les<br>instructions, puis téléchargez la vidéo sur un CD-R en vue d'une lecture sur le<br>lecteur de DVD.

**EXASTUCE** 

of Microsoft Corporation in the United States and/or other countries.

#### **GENERAL INFORMATION**

Les vidéos téléchargées via le service DivX<sup>®</sup> VOD peuvent uniquement être lues sur ce lecteur de DVD.

#### **FONCTIONS SPECIALES DES DISQUES DVD-VIDE**

Appuyez sur **OK** pour lire. **✔** ASTUCE

Utilisez les touches  $\blacktriangle \blacktriangledown$   $\blacktriangle \blacktriangleright$  pour sélectionner votre dossier d'image Appuyez sur **OK**. Le lecteur bascule automatiquement en mode diaporama. En mode plein écran, le lecteur affiche les autres fichiers JPEG situés dans le

- input voltage of the adaptor is identical with car voltage. Unplug the AC adaptor from the outlet or remove the battery pack when he unit is not used for long periods of time. • Hold the plug to disconnect the AC adaptor. Do not pull the power cord. **Safety and maintenance**
- Do not disassemble the unit for laser rays are dangerous to eyes. Any service should be done by qualified service personnel.
- Unplug the AC adaptor to cut the power if liquid or objects get inside the unit. Take care not to drop the unit or subject it to strong shocks, which may cause malfunction.
- Hearing safety: listen at a moderate volume. Using headphones at high volume can impair your hearing. Important (for models with by-packed headphones): Philips guarantees compliance with the maximum sound power of its audio players as determined by relevant regulatory bodies only with the original model of provided headphones. In case this one needs replacement, we recommend that you contact your retailer to order a model identical to that of the original provided by Philips.
- Traffic safety: do not use while driving or cycling as you may cause an accident. • Do not expose to excessive heat caused by heating equipment or irect sunlight
- This product is not waterproof: do not allow your player to be submersed
- in water. Water entering the player may cause major damage. Do not use any cleaning agents containing alcohol, ammonia, benzene, or abrasives as these may harm the player. • Apparatus shall not be exposed to dripping or splashing. Do not place any sources of danger on the appartus (e.g. liquid filled objects,lighted candles)
- Do not touch the lens! Note: When the player is in use for a long period of time, the surface will be

et utilisez < /> > pour régler : la luminosité, la couleur et le mode d'affichage (normal ou plein écran).

Pas d'ali

L'image

**avec le n** Pas de so

heated. This is normal.

**d'alimentation secteur** fonctionement de la batterie. C'est normal. **est débranché.** Aiustez la luminosité depuis la

fonction MONITOR (SURVEILLANCE). **le droit des utilisateurs à utiliser cet appareil. Tous droits réservé** 

**Utiliser l'adaptateur** Connectez l'adaptateur fourni à l'appareil et à  $\sqrt{(\begin{smallmatrix} \textcircled{}} & \textcircled{}} & \textcircled{}} & \textcircled{}} \end{smallmatrix})$ prise secteur (voir illustration). —<del>——</del> our éviter d'endommager le lecteur, éteignez-le avant de brancher/débrancher ateur CA/CC

**4** Press **SETUP** to exit.

**General Setup**

After the icon  $\mathbf{I}$  is displayed, press  $\mathbf{II}$  repeatedly to

Press  $\blacktriangleright$  repeatedly for the following forward search options: Press I repeatedly for the following backward search options: **Utilisation de l'adaptateur allume-cigares** me-cigares

When the cursor highlights these settings, press **OK** to:

CREEN SAVER select screen saver options

Press  $\blacktriangleleft$  to abort current setting or go back to previous menu level

**3** Press < to abort current setting or go back to previous menu level.

**Audio Setup**

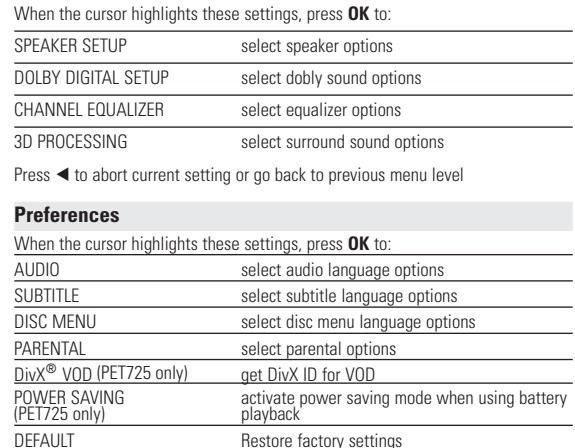

**Contract Contract** 

**SETUP OPER** 

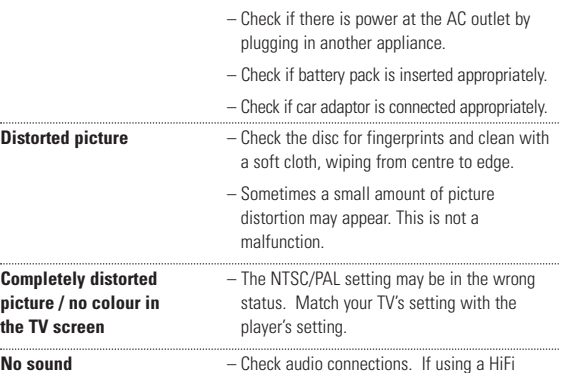

amplifier, try another sound source.

**OPÉRATIONS À L'ÉCRAN** tre l'utilisation des touches de la télécommande, vous pouvez modifier les

• Utilisez  $\blacktriangle, \blacktriangledown, \blacktriangle, \blacktriangleright$  pour sélectionner l'aperçu de l'image et accéder aux

HEURE DU FICHIER entrer l'heure de début pour la lecture du fich TEMPS TT entrer le point de départ de l'heure de lecture d'un titre TEMPS CH entrer le point de départ de l'heure de lecture d'un titre sélectionner les options de répétition TIME DISP. sélectionner les options d'affichage de l'heure

**All rights reserved.**

Lorsque ces paramètres sont sélectionnés, appuyez sur **OK** pour: AFFICHAGE TV sélectionner le rapport d'affichage sélectionner le standard vidéo du téléviseur externe LANGUE OSD sélectionner la langue d'affichage SPDIF Sortie sélectionner les options audio numériques sélectionner les options de sous-titres ÉCRAN DE VEILLE sélectionner les options d'économiseur d'écran Appuyez sur < pour annuler le réglage actuel ou revenir au niveau de menu précédent <sup>3</sup>, <sup>4</sup>, 1, 2 pour mettre votre sélection en surbrillance et appuyez sur **OK**.

PARENTAL sélectionner les options parentale DivX® VOD obtenir ID du DivX pour VOD (pour les PET725 seulement)

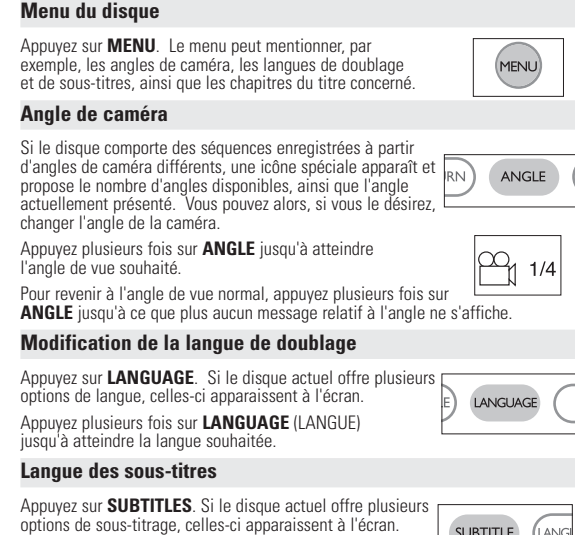

Appuyez sur < pour annuler le réglage actuel ou revenir au niveau de menu précédent Remarque: Les options parentales peuvent être sélectionnées uniquement

sélectionner les options de langue de doublage sélectionner les options de sous-titrage

Lorsque ces paramètres sont sélectionnés, appuyez sur **OK** pour: MODE MOT DE PASSE activer / désactiver le mode mot de passe MOT DE PASSE modifier le mot de passe actuel (par défaut : 99999) Appuyez sur < pour annuler le réglage actuel ou revenir au niveau de menu précédent.

ur les PET725 seulement) utilisez la pile

If the fitted plug is not suitable for your socket outlets, it should be cut off and an appropriate plug fitted in its place. If the mains plug contains a fuse, this should have a value of 5 Amp. If a plug without a fuse is used, the fuse at the distribution board should not be greater than 5 Amp.

x 2 répète le titre répète tout x 3 répète tout annule la répétition x 4 annule la répétition

#### **TÉLÉCOMMANDE**

**FUNCTIONAL OVERVIEW Left of player ( see figure** 1**)** 8 0 **OPEN**........................Open disc door to insert or remove disc 9 **ON . POWER . OFF** .....Switch the player on / off **Right of player (see figure**  $\boxed{1}$ ) **0 WOLUME** .......... Volume control. ! **PHONE 1 & 2**............... Headphones jack @ **AV OUT** ........................ Audio/Video output jack # **AV IN**............................ Audio/Video input jack 14 **COAXIL**.............................Digital audio output jack **(6) DC IN 9V. .....................Power supply socket** 

> 9 **RETURN**...............Pour accéder à la page du menu VCD **ANGLE**..................Permet de choisir l'angle de caméra du DVD 0 **SUBTITLE** ............Sélection de la langue du doublage **LANGUAGE** .........Sélection de la langue

! **MENU**...................Affiche la page MENU @ **SETUP** ..................Affiche le menu SETUP (CONFIGURATION)

 $(14)$  Compartiment de la batterie

#### **FONCTIONS DE BASE**

**Allumage pour le réglage de la langue de l'affichage à l'écran (OSD)** L'anglais est la langue par défaut de l'affichage à l'écran de votre lecteur. Vous avez le choix entre les langues d'affichage suivantes : anglais, français, espagnol, allemand, chinois simplifié ou chinois traditionnel.

Pays Options de langue OSD Européens Anglais, Français, Espagnol, Allemand Américains Anglais, Français, Espagnol Asie-Pacifiques Anglais, Chinois Traditionnel, Chinois Simplifié

**1** Réglez l'interrupteur **POWER** (ALIMENTATION) sur **ON** (MARCHE) pour allumer

**2** Appuyez sur **SET UP** (CONFIGURATION) pour afficher le menu d'installation **<sup>3</sup>** Sélectionnez **GENERAL SETUP** (RÉGLAGES GÉNÉRAUX), puis appuyez sur **OK**.

**4** Déplacez le curseur et sélectionnez **OSD LANG**  $(LANGUE$  OSD), puis appuyez sur  $\rho_{\text{pour}}$ sélectionner les options de langue OSD. **5** Sélectionnez votre langue et appuyez sur **OK**.

**Mise en place des disques et mise sous tension**

Votre lecteur de DVD portable lit les disques vidéonumériques conformes au<br>standard universel DVD-Vidéo. Vous pourrez désormais grâce à lui apprécier<br>pleinement les films de long métrage avec une qualité d'image digne du c un son stéréo ou multicanal (selon le disque et votre réglage de lecture). aractéristiques uniques du DVD-Vidéo, comme la sélection de la langue de doublage et celle des sous-titres, ainsi que les différents angles de caméra (à nouveau en fonction du disque mis en place) sont toutes présentes.<br>En outre, la fonction de verrouillage du disque de Philips permet aux parents de<br>sélectionner les disques que leurs enfants pourront regarder.<br>Vous verrez télécommande facilitent l'utilisation du lecteur de DVD.

**1** Appuyez sur la touche **OPEN** (OUVRIR) pour ouvrir le tiroir du disque. **2** Posez le disque de votre choix dans le tiroir de chargement, face comportant l'étiquette orientée vers le haut (même s'il s'agit d'un disque DVD double face).

Assurez-vous qu'il est correctement mis en place dans l'évidement prévu. **3** Repoussez douccement le tiroir pour le refermer.

Un bruit mécanique normal se fait entendre au cours de la lecture.

#### **Lecture d'un disque DVD-Vidéo**

Après l'allumage, l'insertion du disque et la fermeture du couvercle, la lecture ce automatiquement. L'écran indique le type de disque chargé. Vous pouvez être invité à sélectionner une rubrique dans un menu. Utilisez les touches

 $\blacktriangle, \blacktriangledown, \blacktriangle, \blacktriangleright$  pour mettre votre sélection en surbrillance, puis appuyez sur **OK**.

Remarque: Les films DVD étant en général mis en vente à différents moments dans les diverses régions du monde, tous les lecteurs sont dotés d'un code de zone géographique et les disques peuvent avoir un code régional en option.

Si vous insérez un disque doté d'un code de région différent de celui de votre lecteur, vous verrez apparaître sur l'écran un message concernant le code de région. Le disque ne pourra pas être lu et vous devrez le retirer du lecteur.

#### **Lecture d'un disque CD-Audio ou CD-Vidéo**

**FONCTIONS DE BASE**

**Lecture de disque WMA/ MP3-CD**

**FONCTIONS DE BASE utilisation et des réglages**.

> Les fonctions de lecture suivantes sont disponibles pour les CD-MP3/WMA. Pour plus d'informations, reportez-vous aux sections correspondantes. Réglage du volume, passage à la piste suivante, recherche, répétition,

Jtilisez les touches  $\blacktriangle, \blacktriangledown, \blacktriangle, \blacktriangleright$  pour sélectionner votre dossier musical.

ous ne pouvez pas écouter les fichiers WMA protégés contre la copie

lecture aléatoire, etc.

Connexion Vidéo Audio (Gauche) Audio (Droite) Coleur Jaune rouge<br>ja<u>un</u>e

 $0.00000$ Appuyez sur le bouton **AV IN/OUT** du lecteur de DVD pour sélectionner A/V OUT. blanc rouge Ljaune o<sub>verb</sub> **AV IN**  $\overline{\circ \circ \circ \circ \circ \circ}$ Appuyez sur le bouton **AV IN/OUT** du lecteur de DVD pour sélectionner A/V IN (AUX). blanc

**Lecture de disque JPEG**

 $\bullet$  Utilisez  $\blacktriangleleft$   $\blacktriangleright$  pour faire pivoter l'image. • Utilisez  $\blacktriangle$  pour retourner l'image verticalement  $\bullet$  Utilisez  $\blacktriangledown$  pour retourner l'image horizontalemen

 $\bullet$  Appuyez sur  $\blacksquare$  pour passer à l'aperçu du groupe.

dossier sélectionné.

• En mode diaporama, appuyez sur **MENU** pour revenir à l'écran des dossiers.

fonctions à l'écran.

Remarque: Sauf indication contraire, toutes les opérations décrites sont

triennent des substances chimiques: mettez-les au rebut en prenant toutes les précautions qui s'imposent.<br>- Danger d'explosion si la batterie n'est pas placée correctement. Remplacez<br>- uniquement par une batterie identique ou d'un type équivalent. 'emploi incorrect des piles peut causer des fuites électrolytiques et ce aisant, contaminer le compartiment ou causer l'éclatement des dites pile Enlevez les piles si l'équipement n'est pas utilisé pendant une période

effectuées depuis la télécommande.

Une liste de fonctions appara

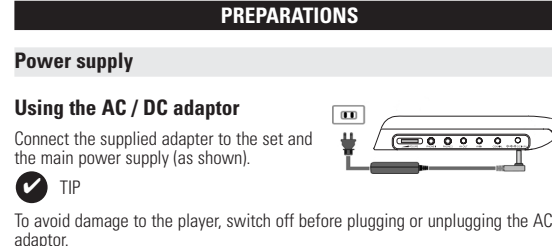

#### **Using the car adapte** nect the supplied car adapter to the set and the car cigarette lighter outlet

 $\bullet$  TIP • To avoid damage to the player, switch off before plugging or unplugging the car •  $\Box$  is shown on the screen when battery power

**CD-Vidéo**<br>En fonction de leur contenu (film, clips vidéo, série dramatique,<br>etc.), ces disques peuvent comporter une ou plusieurs plages et les<br>plages peuvent présenter un ou plusieurs index, comme indiqué sur<br>le boîtier **CD Audio / MP3/ WMA-CD**

Les CD Audio / CD MP3/WMA comportent uniquement des plag<br>es musicales. Ils peuvent être lus sur un système stéréo classiq<br>ue à l'aide des touches de la télécommande et/ou de l'unité<br>principale ou via le téléviseur à l'aide

**TECHNICAL DATA**  Dimensions 19.4 x 17.1 x 3.2 cm 7.6 x 6.7 x 1.3 inches Weight 0.86 kg / 1.89 lb Power supply DC 9V 2.2A Power Consumption 30W Operating temperature range  $0 - 50^{\circ}$ C (32 ~ 122°F) Laser wavelength 650nm Video system NTSC / PAL / AUTO Frequency response 20Hz ~ 20KHz ± 1dB Signal/noise ratio <sup>≥</sup> 85dB Audio distortion + noise  $\leq$  -80(1KHz) Channel separation <sup>≥</sup> 85dB Dynamic range <sup>≥</sup> 80dB Output Audio out (analog audio)  $0$ utput level:  $2V \pm 10\%$ Load impedance:  $10K\Omega$ Video out Output level:  $1Vp - p \pm 20%$ Load impedance: **PHILIPS reserves the right to make design and specification changes for product improvement without prior notice. Modifications not authorized by the manufacturer may void users authority to operate this device. OPÉRATIONS SETUP (CONFIGURATION)** Pour profiter de toutes les options de lecture, utilisez **SETUP** (CONFIGURATION) pour affiner vos réglages. Utilisez les touches ▲▼◀▶ pour mettre votre sélection en surbrillance, puis appuyez sur **OK**. **1** Appuyez sur **SETUP**. Une liste de fonctions apparaît. **2** Utilisez les touches ▲ ▼ pour mettre votre sélection en surbrillance orsque ces paramètres sont sélectionnés, appuyez sur OK pou RÉGLAGES GÉNÉRAUX sélectionner l'affichage et d'autres options GLAGES AUDIO sélectionner les options audio ÉFÉRENCES sélectionner les préférences de lecture DÉFINITION MOT DE PASSE sélectionner les options de mot de passe **3** Appuyez sur < pour annuler le réglage actuel ou revenir au niveau de menu précédent. **4** Appuyez su **SETUP** (CONFIGURATION) pour quitter **Réglages généraux** MALENTENDANTS

**CD contenant des fichiers JPEG** Co Contenant des nomens or La<br>Ce lecteur permet également de visualiser des photos JPEG.<br>À propos de DivX (pour les PET725 seulement) **À propos de DivX** (pour les PET725 seulement)<br>DivX est une nouvelle technologie de compression de fichier<br>vidéo déjà bien connue, créée par DivX, Inc. Les fichiers DivX<br>contiennent des images vidéo fortement compressées e

│□IVX ception de très haute qualité, avec pour résultat des tailles relativements in the maintenant in the set of the<br>Ils peuvent également inclure des fonctions média avant faibles. Ils peuvent également inclure des fonctions média avancées, par exemple<br>des menus, des sous-titres et des pistes audio alternées. Vous avez accès à de<br>nombreux fichiers DivX en ligne et vous pouvez créer vos propr

**Zero Bright Dot<sup>row</sup>**<br>Appréciez des images de la meilleure qualité possible, sans aucun point<br>brillant génant sur l'écran LCD. Les écrans LCD présentent généralement<br>brillant génant sur l'écran LCD. Les écrans LCD présen

#### **FONCTIONS GÉNÉRALES Répétition A > B** our répéter une séquence d'un titre ou la lire en boucle : • Appuyez sur **A > B** au point de départ choisi ;  $A > B$ **A** apparaît sur l'écran. • Réappuyez sur **A > B** au point final choisi ; **AB** apparaît sur l'afficheur et la répétition de la séquence comm • Appuyez de nouveau sur **A > B** pour quitter la séquence. **Modes de lecture** Appuyez plusieurs fois sur **PLAY MODE** (MODE DE LECTURE) pour afficher les options d'ordre de lecture suiva Lecture aléatoire x **PLAY-MOD Programmation** Utilisez **(0-9)** et **OK** pour introduire des réglages spécifiques. **Augmentation / réduction du volume** • Appuyez sur la touche +/- pour augmenter ou diminuer le volume à l'aide de la télécommande ou

**Moniteur** (commande de l'unité principale) Appuyez plusieurs fois sur **MONITOR** (MONITEUR)

**PRÉPARATION** Le service de garantie peut changer d'une région à l'autre. Consultez votre représentant Philips local pour plus d'informations.

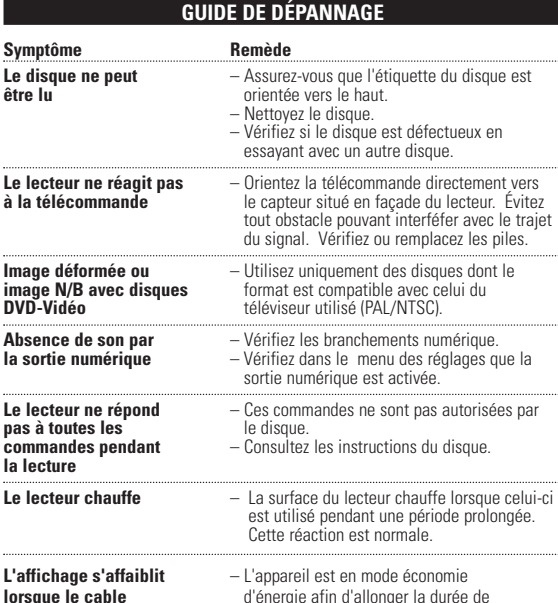

*Cet appareil est conforme aux normes de la Communauté européenne*

*en matière d'interférences radio.*

## **PRÉPARATION**

• Pour éviter d'endommager le lecteur, éteignez-le avant de brancher/débrancher l'adaptateur de voiture • Si vous connectez l'appareil à l'adaptateur allume-cigares, vérifiez que la tension d'entrée de l'adaptateur est identique à

**Télécommande**

**1** Enlevez le compartiment à piles. Retirez la languette de protection en plastique (lors de la première utilisation). **2** Insérez 1x pile lithium 3 V, CR2025, puis fermez le compartiment.

options de lecture du disque à partir de l'affichage à l'écran. **1** Appuyez sur **OSD** (Affichage à l'écran) lors de la lecture du disque.

Lorsque ces paramètres sont sélectionnés, appuyez sur OK po

**3** Utilisez **(0-9)** pour introduire des réglages spécifiques.

précédent.

**5** Appuyez sur **OSD** (Affichage à l'écran) pour quitter.

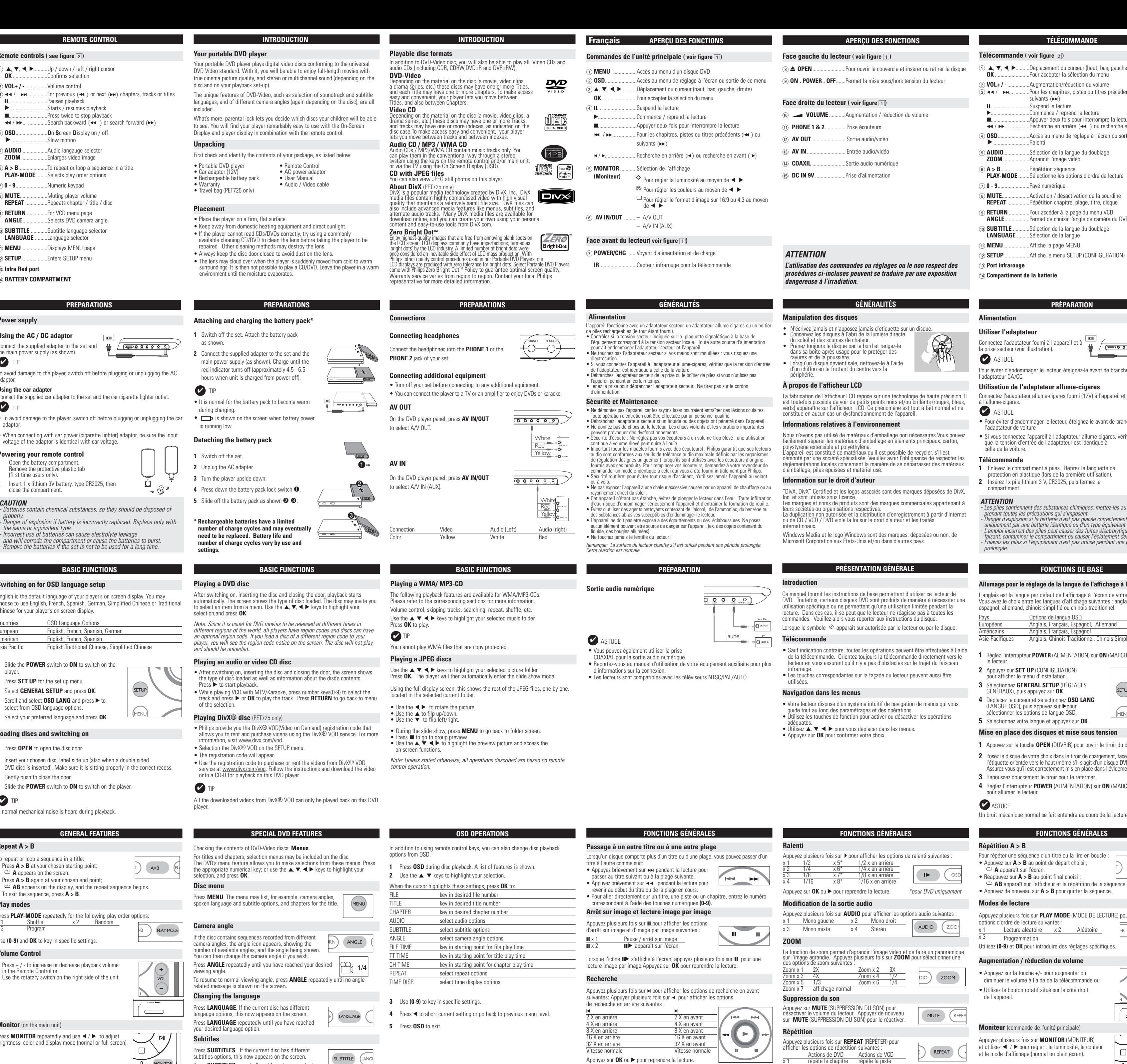

**OPÉRATIONS SETUP (CONFIGURATION)**

RÉGLAGES HAUT-PARLEURS sélectionner les options de haut-parleurs RÉGLAGES DOLBY DIGITA sélectionner les options de son Dolby ÉGALISEUR CANAL sélectionner les options d'égaliseur PAGE DE PROCESSUS 3D sélectionner les options de son Surround Appuyez sur < pour annuler le réglage actuel ou revenir au niveau de menu

MENU DISQUE sélectionner les options de langue des menus du disque

**Réglages audio**

Lorsque ces paramètres sont sélectionnés, appuyez sur **OK** pour:

précédent. **Préférences**

Lorsque ces paramètres sont sélectionnés, appuyez sur **OK** pour:

ÉCONOMIE D'ÉNERGIE active le mode économie d'énergie lorsque vous

PAR DÉFAUT restaurer les paramètres par défaut

lorsque le mode mot de passe est désactivé.

**Définition mot de passe**

### **GUIDE DE DE**I

En cas de difficultés d'utilisation du lecteur de DVD-Vidéo, veuillez tout d'abord consulter cette liste de points à vérifie *AVERTISSEMENT*

*N'essayez en aucun cas de réparer l'appareil vous-même, sous peine d'invalider la garantie. Dans le cas d'une anomalie de fonctionnement, commencez par vérifier les points ci-dessous avant de donner votre appareil à réparer. Si vous ne parvenez pas à résoudre le problème en suivant ces instructions, veuillez consulter votre fournisseur ou votre centre SAV.*

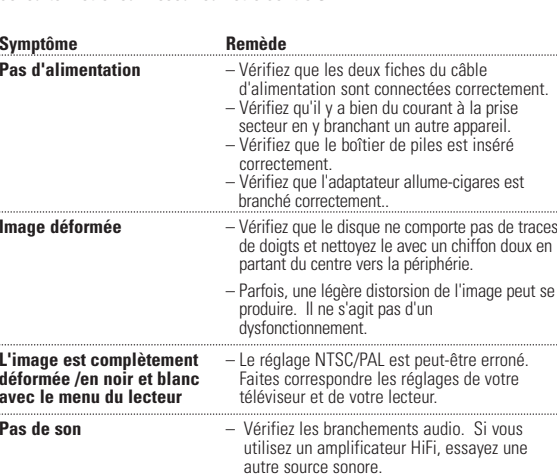

**CARACTÉRISTIQUES TECHNIQUES**

Dimensions 19.4 x 17.1 x 3.2 cm

Plage de température de  $0 - 50^{\circ}$ C (32 ~ 122°F)

Système vidéo **NTSC** / PAL / AUTO Bande passante 20Hz ~ 20KHz ± 1dB Rapport signal sur bruit <sup>≥</sup> 85dB  $Distorsion du son + bruit$   $\leq -80(1KHz)$ Séparation des canaux ≥ 85dB Gamme dynamique <br>
≥ 80dB

Sortie audio (audio analogique) Niveau de sortie:  $2V \pm 10\%$ 

Sortie vidéo.  $\blacksquare$  Niveau de sortie: 1Vp - p  $\pm$  20%

7.6 x 6.7 x 1.3 pouces

fonctionnement

Sortie

Impédance de charge:

Impédance de charge

le ce produit à tout mome**n** 

**2** Utilisez les touches ▲ ▼ pour mettre votre sélection en surbrillance

entrer le nombre de fichiers souhaité entrer le nombre de titres souhaité entrer le nombre de chapitres souhaité sélectionner les options audio sélectionner les options de sous-titrage sélectionner les options d'angle de vue

**4** Appuyez sur < pour annuler le réglage actuel ou revenir au niveau de menu

**Dans un souci constant d'amélioration de ses produits, PHILIPS se réserve le droit de modifier le design et les caractéristiques** 

**Les modifications non autorisées par le fabricant peuvent annule** 

Longueur d'onde du laser 650nm

Poids 0.86 kg / 1.89 lb Alimentation CC 9V 2.2A Consommation électrique 30W

**Mains plug** This apparatus is fitted with an approved 13 Amp plug. To change a fuse in this type of plug proceed as follows:

**1.** Remove fuse cover and fuse. **2.** Fix new fuse which should be a BS1362 5 Amp, A.S.T.A. or BSI approved type.

**3.** Refit the fuse cover.

Note: The severed plug must be disposed of to avoid a possible shock hazard should it be inserted into a 13 Amp socket elsewhere.

#### **How to connect a plug** The wires in the mains lead are coloured with the following code: blue

•

•

= neutral (N), brown = live (L). As these colours may not correspond with the colour markings identifying the terminals in your plug, proceed as follows: Connect the blue wire to the terminal marked N or coloured black. Connect the brown wire to the terminal marked L or coloured red. Do not connect either wire to the earth terminal in the plug, marked E (or e) or coloured green (or green and yellow). Before replacing the plug cover, make certain that the cord grip is clamped over the sheath of the lead - not simply over the two wires.

•

•

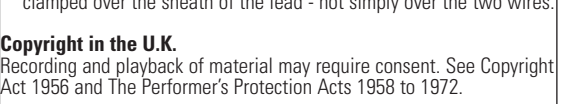

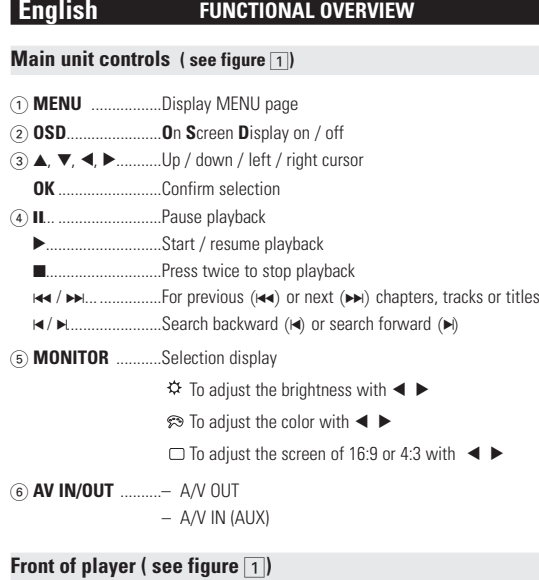

7**POWER/CHG** ..Power and charging indicator **IR** ......................Remote sensor

PET720 PET725

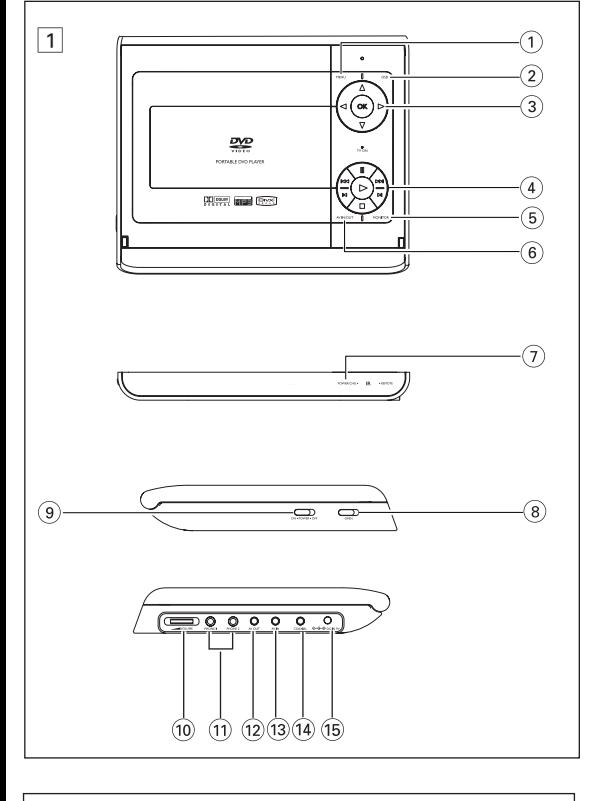

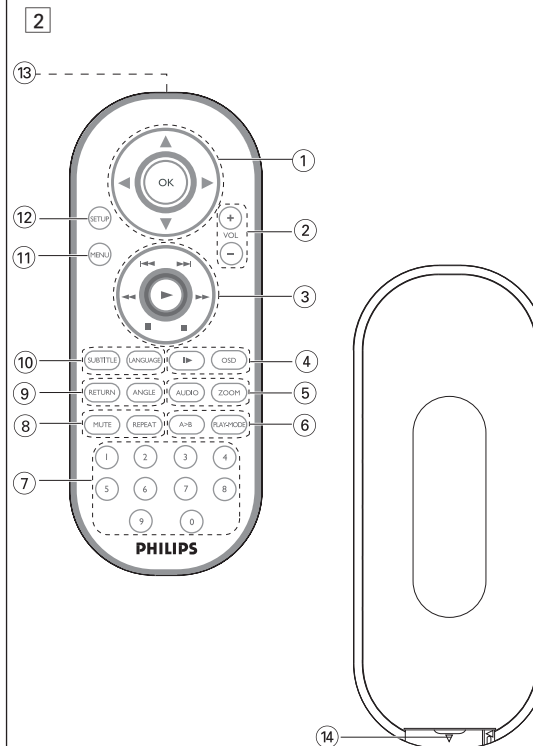

#### **Important notes for users in the UK** (for /05 version only

#### **INTRODUCTION Votre lecteur de DVD portable**

#### **Déballage de l'appareil**

Vérifiez et identifiez tout d'abord le contenu de l'emballage de votre lecteur de DVD-Vidéo qui doit être composé comme suit :

• Lecteur de DVD portable • Télécommande • Adaptateur allume-cigares (12V) • Adaptateur CA/CC • Piles rechargeables • Mode d'emploi

• Garantie • Câble AV • Sacoche de transport (pour les PET725 seulement)

**Disposition** • Disposez le lecteur sur une surface plate et rigide.

• Veillez à ne pas le placer à proximité de sources de chaleur, ni au soleil direct. • Si le lecteur de DVD-Vidéo ne peut lire correctement les CD/DVD, nettoyez la

lentille avec un disque de nettoyage spécial avant de porter l'appareil à réparer. D'autres méthodes de nettoyage peuvent détruire la lentille.

• Gardez toujours le couvercle du disque fermé pour éviter que la poussière ne se epose sur la lentil • De la buée peut se former sur la lentille lorsque l'appareil passe rapidement d'un

environnement froid à un environnement chaud. Dans ce cas, il est impossible de lire un CD/DVD et il faut attendre que l'humidité s'évapore. **Formats de disque acceptés**

Outre les disques DVD-Vidéo, vous pourrez également visionner tous les<br>CD-Vidéo et CD audio (y compris les CD-R, CD-RW, DVD±R et les DVR±RW).

#### **PRÉPARATION Branchement du boîtier de piles et mise en charge\***

**1** Éteignez l'appareil. Branchez le boîtier de piles

- comme illustré. **2** Connectez l'adaptateur fourni à l'appareil et à la
- prise secteur (voir illustration). Chargez les piles jusqu'à ce que le voyant rouge s'éteigne (4,5 à 6,5
- heures après la mise hors tension). ✔ ASTUCE
- Il est normal que le boîtier de piles chauffe au
- cours de la charge. •  $\Box$  apparaît sur l'écran lorsque le niveau de
- charge de la batterie est proche du niveau bas.

#### **Retrait du boîtier de piles 1** Éteignez l'appareil.

- **2** Débranchez l'adaptateur secteur.
- **3** Retournez le lecteur.
- **4** Enfoncez l'interrupteur de verrouillage du boîtier

 $\ast$   $\mathbb{S}^{\mathscr{I}}$ 

- de piles ➊.
- **5** Faites glisser le boîtier de piles comme illustré ➋ ➌.

**\*Les piles ne sont rechargeables qu'un certain nombre de fois, aussi aurez-vous peut-être à les remplacer. La durée de fonctionnement des piles et le nombre de**

**charges possibles dépendent de votre**

**Connexions**

**Connexion des écouteurs** onnectez les écouteurs à la prise PHONE 1 ou **PHONE 2** de votre appareil.

#### **Connexion d'un équipement auxiliaire**

• Éteignez votre appareil avant de le connecter à tout équipement auxiliaire. • Vous pouvez connecter le lecteur à un téléviseur ou à un amplificateur pour lire un DVD ou jouer un karaoké.

**AV OUT**

 $\sqrt{2}$ 

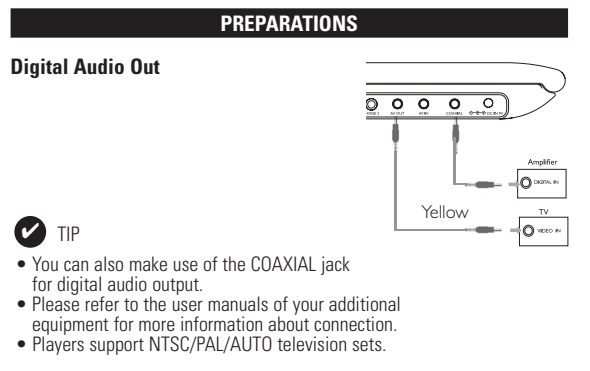

*CAUTION* Batteries contain chemical substances, so they should be disposed of properly. Danger of explosion if battery is incorrectly replaced. Replace only with

the same or equivalent type. - Incorrect use of batteries can cause electrolyte leakage and will corrode the compartment or cause the batteries to burst. - Remove the batteries if the set is not to be used for a long time.

#### **BASIC FUNCTIONS**

**INTRODUCTION**

## **DVD-Vidéo** En fonction de leur contenu (film, clips vidéo, série dramatique, etc.), ces disques peuvent comporter un ou plusieurs titres et chaque titre peut être subdivisé en un ou plusieurs chapitres. Pour une lecture aisée et pratique, le lecteur vous permet de passer d'un titre et d'un chapitre à l'autre.

### **MANDO A DISTANCIA**

#### **4** Sitúe el conmutador **POWER** en **ON** para encender el reproductor.  $\triangledown$  Nota

- **Mando a distancia ( ver figura** 2**)**  $\overline{1}$   $\blacktriangle$ ,  $\blacktriangledown$ ,  $\blacktriangleleft$ ,  $\blacktriangleright$  ..........Movimiento de cursor izquierda / derecha / arriba / abajo **OK** .........................Confirmación de la selección 2 **VOL+ / -**................Aumento/disminución de volumen 3 J( / §... ...........Para acceder a los capítulos, pistas o títulos anteriores  $(H \bullet \bullet)$  o siguientes  $(H \bullet H)$ ... Pone en pausa la reproducción .Inicia / reanuda la reproducción Pulse dos veces para detener la reproducción 5.. Búsqueda hacia atrás (<< ) o búsqueda hacia delante  $(\blacktriangleright\blacktriangleright)$ 4 **OSD**.......................Activación y desactivación del menú de pantalla **(OSD)** ..Cámara lenta 5 **AUDIO** ..................Selector de idioma de audio ...Aumenta la imagen de vídeo 6 **A > B**.....................Repetición de secuencia ......Selecciona las opciones de orden de reproducción 7 **0 - 9**.......................Teclado numérico 8 **MUTE**....................Silenciamiento **REPEAT** ................Repetición de capítulo, pista, título,disco 9 **RETURN**...............Para la página de menú de VCD **ANGLE**..................Selección del ángulo de cámara del DVD 0 **SUBTITLE** ............Selector de idioma de subtítulos **LANGUAGE** .........Selector de idioma ! **MENU**...................Muestra la página MENU (MENÚ)
- @ **SETUP** ..................Accede al menú SETUP (Configuración) # **Puerto de infrarrojos**
- \$ **Compartimento de la batería**

#### **OPERACIÓN BÁSICA**

**Cómo acceder a la configuración de idioma de OSD** El inglés es el idioma predeterminado de la presentación en pantalla (OSD) del reproductor. Puede seleccionar inglés, francés, español, alemán, chino simplificado o chino tradicional para la visualización en pantalla del reproductor.

#### Opciones de idioma de OSD

Europeos Inglés, Francés, Español, Alemán

Inglés, Chino Tradicional, Chino Simplificado

Pulse → brevemente durante la reproducción para seleccionar el siguiente título o pista. • Pulse  $\blacktriangleleft\blacktriangleleft$  brevemente durante la reproducción para regresar al principio del título o pista actual.

**II** x 1 Pausa / imágenes por fotogramas<br>**II** x 2 En la pantalla aparece **ID** 

#### **1** Sitúe el conmutador **POWER** en **ON** para encender el reproductor. **2** Pulse **SET UP** para abrir el menú de

configuración. **3** Seleccione **GENERAL SETUP** (Configuración general) y pulse **OK**.

- **4** Desplácese y seleccione **OSD LANG** (Idioma de OSD) y pulse 2 para seleccionar las opciones de idioma de la presentación en pantalla (OSD).
- **5** Seleccione el idioma que desee y pulse **OK**.

Pulse I varias veces para acceder a las siguientes pciones de búsqueda hacia delante: Pulse  $\blacksquare$  varias veces para acceder a las siguientes ones de búsqueda hacia atrás J K

4 X hacia atrás 4 X hacia delante 8 X hacia atrás 8 X hacia delante 32 X hacia atrás 32 X hacia delante Pulse **OK** o ▶ para reanudar la reproducción normal. **Informieren Sie sich über die geltenden Bestimmungen zur getrennten**<br>
Sammlung von Elektro- und Elektropik-Altgeräten in Ihrem Land amlung von Elektro- und Elektronik-Altgeräten in Ihrem Land. Richten Sie s6ich bitte nach den geltenden Bestimmungen in Ihrem Land, und entsorgen Sie Altgeräte nicht über Ihren Haushaltsabfall. Durch die korrekte rgung Ihrer. Altgeräte werden Umwelt und Menschen vor möglichen

#### **Inserción de discos y encendido**

**1** Pulse **OPEN** para abrir la bandeja de discos. **2** Deposite el disco elegido en la bandeja, con la etiqueta hacia arriba (también en el caso de los discos DVD de doble cara). Compruebe que queda

> para re **Menú**

> **Repro**

compara<br>Más at<br>ver sus<br>reprodu<br>combin

Deser

• Man<br>la lei • La le

**Forma** 

 $1$  Apa

 $2^{\circ}$  Co

 $\sqrt{2$ 

 $\bullet$ 

**1** Apa **2** Des

**4** Pul

**5** De

perfectamente asentado en el hueco correcto. **3** Presiones lentamente la bandeja para cerrarla.

Durante la reproducción se oirá un ruido mecánico normal.

Conecte el adaptador del automóvil suministrado al aparato y a la toma del endedor de cigarrillos del automóvil.

#### ■ Nota

- Esta unidad funciona con el adaptador de CA suministrado, adaptador del automóvil o paquete **e** No escriba nunca en un disc ni le pegue etiquetas. • No exponga directamente el disco a la luz solar y manténgalo alejado de fuentes de calor.
	- Tome siempre el CD por le borde y vuelva colocarlo en su caja después de utilizarlo para evitar rayarlo y que se ensucie. • Si se ensucia el disco, límpielo con un paño en sentido radial, desde el centro hacia afuera.

**CARACTERÍSTICAS GENERALES**

**Cambio de título / pista / capítulos** Si un disco tiene más de un título o pista (lo que se le comprobar tanto en la barra de menú como en la pantalla del reproductor), puede cambiar de un

o a otro de la siguiente manera:

• Para ir directamente a algún título, pista o capítulo, introduzca el número correspondiente utilizando las teclas numéricas (0-9). **Imágenes congeladas y por fotogramas** Pulse II varias veces para acceder a la siguientes opciones de imágenes fijas e individuales (una

imagen cada paso):

**FUNCIONAMIENTO DE SETUP** a sacar el máximo partido a la reproducción, utilice **SETUP** para configurar con precisión los ajustes. Utilice los botones  $\Box, \Box, \Box, \Box$  para resaltar

FIGURACIÓN DE AUDIO seleccionar las opciones de audiow PREFERENCIAS seleccionar preferencias de reproducción CONFIGURACIÓN DE CONTRASEÑA seleccionar opciones de contraseña **3** Pulse < para cancelar el ajuste actual o volver al nivel de menú anterior.

reproducir imagen a imagen. Pulse **OK** para reanudar la reproducción normal.

**Búsqueda**

2 X hacia atrás 2 X hacia delante

velocidad normal velocidad normal velocidad normal velocidad normal

#### **CARACTERÍSTICAS GENERALES Repetición A > B**

**RESOLUCIÓN DE PROBLEMAS**

**Tragbarer DVD-Spieler** Dieser Tragbarer DVD-Spieler ist für die Wiedergabe von Digital-Video-Disks nach den universellen DVD-Video-Standard geeignet. Mit diesem Gerät können Sie<br>Spielfilme in voller Länge in echter Kino-Qualität und Stereo- oder Mehrkanalton<br>(abhängig von der jeweiligen Disk und Ihrer Anlage) genießen.

- Stellen Sie das Gerät auf eine stabile und flache Oberfläche. • Stellen Sie das Gerät nicht in die Nähe von Heizkörpern und schützen Sie es vor
- direkter Sonneneinstrahlung. • Wenn der DVD-Video-Spieler CDs/DVDs nicht einwandfrei liest, benutzen Sie zunächst eine handelsübliche Reingungs-CD/DVD zur Reinigung der Optik, bevor Sie den DVD-Video-Spieler in die Reparatur geben. Andere Reinigungsmethoden
- können die Optik zerstören. • Halten Sie die Schublade stets geschlossen, um das Ansammeln von Staub auf der Optik zu vermeiden.
- Die Optik kann beschlagen, wenn das Gerät unmittelbar von einer kalten in eine wärmere Umgebung gebracht wird. Die Wiedergabe einer CD/DVD ist in einem<br>solchen Fall vorübergehend nicht möglich. Lassen Sie den DVD-Video-Spieler in<br>der warmen Umgebung stehen, bis die Feuchtigkeit verdampft.

*Este producto cumple los requisitos sobre interferencias de radio de la Unión Europea.*

**PREPARACIÓN**

#### **Alimentación**

- **Uso del adaptado** Conecte el adaptador suministrado al aparato y a la fuente de alimentación
- principal (como se muestra). **✔** Nota

Kontrollieren des Inhalts von DVD-Video-Disks: **Menüs**. Für Titel und Kapitel sind häufig Auswahlmenüs auf der Disk vorhanden. Die DVD-Menüfunktion bietet die Möglichkeit der Auswahl aus diesen Menüs. Drücken Sie die entsprechende Zifferntaste; oder steuern Sie den Cursorbalken<br>mit Hilfe der Tasten ▲, ▼, ◀ ▶ auf die gewünschte Auswahl und drücken Sie die<br>Taste **OK**.

#### Para evitar daños en el reproductor, apáguelo antes de conectar o desconectar el adaptador de ca. **Uso del adaptador del automóvil**

- **Disk-Menü** Drücken Sie die Taste **MENU.** Das Menü kann zum Beispiel<br>Kameraeinstellwinkel, Synchronsprachen und Untertiteloptionen<br>und Kapitel für den Titel enthalten. **Kameraperspektive** Wenn die Disk Szenenabläufe enthält, die aus unterschiedlichen Kameraperspektiven aufgenommen wurden, erscheint das Kameraperspektiven-Symbol und wird die Anzahl der verfügbaren Kameraperspektiven und die derzeit wiedergegebene Kameraperspektive angezeigt. S könder weiter gegebeute in die Kameraperspektive wechseln, wenn Sie dies wünschen.
- Drücken Sie wiederholt **ANGLE** , bis Sie den gewünschten Betrachtungswinkel erreicht haben.  $2911$ Um zum normalen Betrachtungswinkel zurückzukehren, drücken<br>Sie wiederholt **ANGLE**, bis keine Nachricht mehr angezeigt wird,<br>die sich auf den Betrachtungswinkel bezieht.

• Para evitar daños en el reproductor, apáguelo antes de conectar o desconectar el adaptador para el coche. • Cuando conecte el adaptador de alimentación del automóvil (encendedor de cigarrillos), asegúrese de que la tensión de ent adaptador es igual a la del automóvil.

#### **Mando a distancia**

Drücken Sie die Taste **LANGUAGE**.Verfügt die aktuelle<br>Disc über verschiedene Sprachoptionen, wird dies jetzt auf<br>dem Bildschirm angezeigt. Drücken Sie wiederholt E LANGUAGE **LANGUAGE**, bis Sie die gewünschte Sprachoption erreicht haben. **Untertitel**

Drücken Sie die Taste **SUBTITLES**. Verfügt die aktuelle<br>Disc über verschiedene Untertiteloptionen, wird dies jetzt auf dem Bildschirm angezeigt. Drücken Sie wiederholt **SUBTITLE SUBTITLES**, bis Sie die gewünschte Untertiteloption

#### **INFORMACIÓN GENERAL Manipulación de discos**

#### **Uso de la pantalla LCD**

La pantalla LCD está fabricada con tecnología de alta precisión. Sin embargo, puede apreciar minúsculos puntos negros o brillantes (rojo, azul, verde) que aparecen continuamente en la pantalla LCD. Se trata de un resultado normal del proceso de fabricación y no indica un funcionamiento incorrecto.

#### **Información medioambiental**

Se ha prescindido de cualquier material de embalaje innecesario. El embalaje esta compuesto de materiales fácilmente separables: cartón, PS, PE. El aparato está fabricado con materiales que se pueden reciclar si son desmontados por una empresa especializada. Observe las normas locales concernientes a la eliminación de estos materiales, pilas usadas y equipos desechables.

#### **Información de Copyright**

"DivX, DivX" Certified y los logotipos asociados son marcas comerciales de DivX, Inc. y se utilizan con licencia.

Todas las marcas y nombres de productos son marcas registradas de las empresas u organizaciones correspondientes. La copia y distribución no autorizadas de grabaciones de Internet / CD / VCD /

DVD infringen las leyes de derechos de autor y otros tratados internacionales. Windows Media y el logotipo de Windows son marcas comerciales o marcas registradas de Microsoft Corporation en EE.UU. u otros países.

**INFORMACIÓN GENERAL**

**Fuente de alimentación**

de baterías recargables.

• Compruebe que el voltaje que se indica en la placa tipo situada en las base del aprato coincide con el del suministro de la red local. De lo contrario, el adaptador de CA y la unidad

...Wählen der DVDKameraperspe 0 **SUBTITLE** ............Wahl der Untertitelsprache **LANGUAGE** .........Sprachauswahl ! **MENU**...................Aufrufen des DVD-Disk-Menüs

@ **SETUP** ..................Zum Öffnen des SETUP-Menüs **13** Infrarot-Port

 $(14)$  **Batteriefach** 

podrían resultar dañados.

rovocar un accidente.

**Digital Audio Ou** 

a sa Tanzania

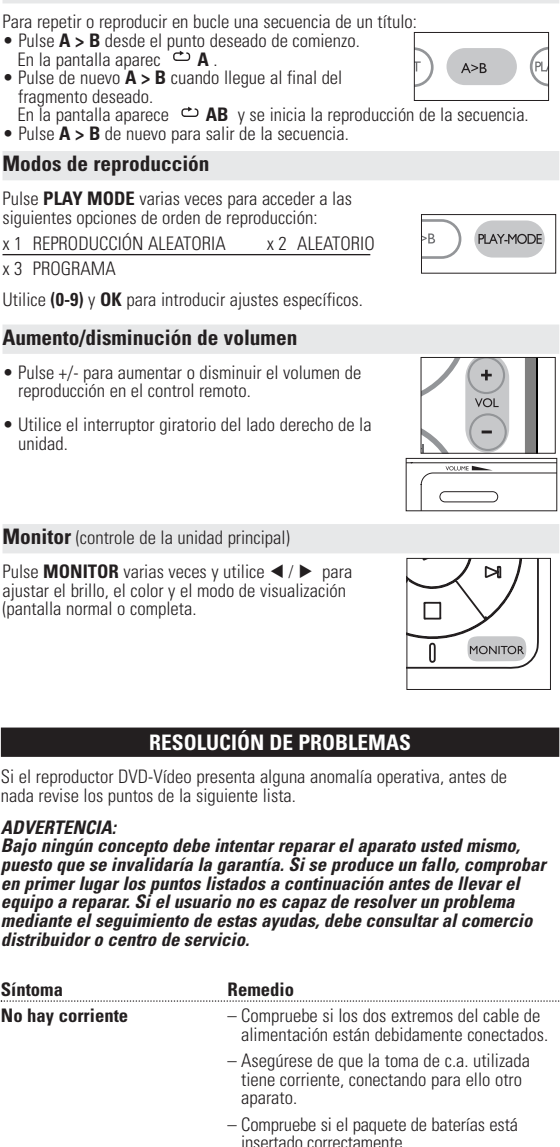

verwenden Länder OSD-Sprachoptionen Europäische Englisch, Französisch, Spanisch, Deutsch Amerikanische Englisch, Französisch, Spanisch Asien-Pazifische Englisch,Traditionelles Chinesisch,Vereinfachtes Chinesisch **1** Schieben Sie den Schalter **POWER** auf **ON**, um den Player einzuschalten. **2** Drücken Sie auf **SET UP**, um das Einrichtungsmenü zu öffnen. **3** Wählen Sie **GENERAL SETUP** (Allgemeine tung), und drücken Sie **OK**.

• No toque el adaptador de CA con las manos mojadas para evitar descargas eléctricas. • Cuando conecte el adaptador de alimentación del automóvil (encendedor de cigarrillos), asegúrese de que la tensión de entrada del adaptador es igual a la del automóvil. • Desenchufe el adaptador de CA de la toma o retire el paquete de baterías cuando la unidad

no se utilice durante largos períodos de tiempo.

**4** Gehen Sie zu **OSD LANG** (OSD-Sprache), und drücken Sie zur Auswahl aus den OSD-Sprachoptionen ▶.

• Sujete el enchufe para desconectar el adaptador de CA. No tire del cable de alimentación.

**Seguridad y Mantenimiento**

• No desmonte la unidad ya que los rayos láser son peligrosos para la vista. Las reparaciones

las debe realizar el personal de servicio cualificado.

licitar un modelo idéntico al original, suministrado por Philips.

• Desenchufe el adaptador de CA para cortar la alimentación si se derrama líquido o caen objetos en el interior de la unidad. • No deje caer el reproductor ni deje caer ningún objeto sobre la misma. Los golpes fuertes y las vibraciones pueden causar averías. • Seguridad en la audición: disfrute del sonido con un volumen moderado, la utilización de auriculares con volúmenes elevados pueden provocar daños en la audición.<br>• Importante (para modelos con auriculares incluidos): Philips garantiza la conformidad con la<br>• máxima potencia de sonido de sus reproductores de au necesitar sustituirlos, le recomendamos que se ponga en contacto con su proveedor para

uridad vial: No utilice el aparato mientras conduce o monta en bicicleta, ya que puede

der Tasten  $\blacktriangle$ ,  $\nabla$ ,  $\blacktriangleleft$ ,  $\blacktriangleright$  auf die gewählte Option und drücken Sie die Taste **OK**. Spieler mit einem Ländercode versehen und können Disk einen zusätzlichen Ländercode enthalten.Wenn Sie eine Disk mit einem anderen Ländercode als den es DVDSpielers einlegen, erscheint der Hinweis zum Ländercode auf dem Bildschirm. Die Disk kann nicht wiedergegeben werden und ist aus dem Gerät zu entfernen.

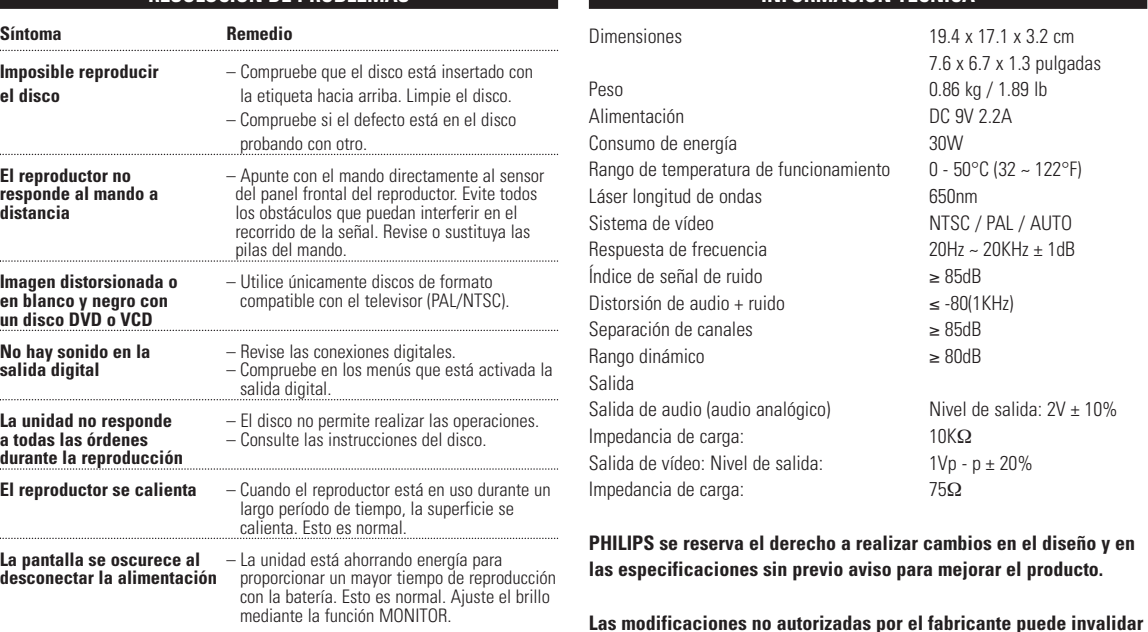

• No exponga el aparato a temperaturas altas, causadas por un sistema de calefacción o por la

exposición directa a la luz solar.

• No sumerja el reproductor al agua. El agua puede dañar seriamente el reproductor. La

entrada de agua en el reproductor puede provocar daños importantes y oxidarla.<br>• No utilice productos de limipeza que contengan alcohol, amoníaco, benceno o abrasivos ya<br>que pueden dañar el acabado del reproductor.<br>• No de

Markieren Sie mithilfe der Tasten ▲ ▼ < ▶ den gewünschten Ordner mit Bilddateien. Drücken Sie die Taste **OK**. Wechselt der Player automatisch in den Diaschaumodus. Dadurch werden auf dem gesamten Bildschirm die restlichen JPEG-Dateien im

Observación: Cuando el reproductor está en uso durante un largo período de tiempo, la superficie se calienta. Esto es normal.

la opción y después pulse **OK**.

**1** Pulse **SETUP**. Aparece una lista de funciones. **2** Utilice los botones ▲ ▼ para resaltar la opción. Cuando el cursor resalte estos ajustes, pulse **OK** para:

icia atrás termina de la termina de la contrata de la termina de la termina de la termina de la termina de la

**4** Pulse **SETUP** para salir.

**CONFIGURACIÓN GENERAL**

Cuando el cursor resalte estos ajustes, pulse **OK** para:

PANTALLA TV seleccionar la relación de visualización

IDIOMA OSD seleccionar el idioma de visualización en pantalla

PROTECCIÓN PANTALLA seleccionar las opciones del protector de pantalla

Pulse < para cancelar el ajuste actual o volver al nivel de menú anterior.

seleccionar el estándar de vídeo del televisor externo

seleccionar las opciones de audio digital seleccionar las opciones de los subtítulos • Um jeglichen Schaden an Ihrem Player zu vermeiden, schalten Sie das Gerät bitte aus, bevor Sie den Autoadanter anschließen beziehungsweise entferne Achten Sie beim Anschließen an den Autoadapter (Zigarettenanzünder) darau

#### insertado correctamente. – Compruebe si el adaptador del automóvil está onectado correctamente. **Imagen distorsionada** – Observe si el disco presenta huellas y límpie con un paño suave en sentido radial, del centro hacia afuera. – En ocasiones, la imagen puede aparecer algo

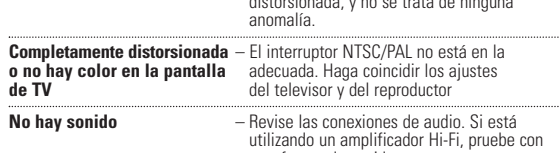

otra fuente de sonido.

**Audio-CD / MP3/WMA-CD**<br>Audio-CDs / MP3/WMA-CDs enthalten nur Musiktitel. Sie können<br>Discs auf konventionelle Weise mithilfe eines Stereosystems über die<br>Tasten der Fernbedienung und/oder Haupteinheit oder über die<br>Bildsch distr **CD mit JPEG-Dateien** Sie können mithilfe des Players auch JPEG-Standbilder anzeigen.

**Über DivX** (nur für PET725)<br>DivX ist eine weit verbreitete und beliebte Medientechnologie von DivX Inc. entwickelt wurde. Videodateien im DivX-Format sind<br>hochkomprimiert, wobei eine hohe Videoqualität des Films bei einer leitungen Dateigröße erhalten bleibt. Dateien im DivX-Format<br>heitaren finen zudem weitere

**la facultad de los usuarios para utilizar este dispositivo.**

IDIO-SETUP Auswählen von Auswählen VORZUGSEINSTELLUNGEN Auswählen von V PASSWORT-SETUP Auswählen von **3** Drücken Sie < um die aktuellen Einstellungen abzubrechen und zur vorherigen Menüebene zurückzukehren. **4** Drücken Sie zum Beenden **SETUP** . **ALLGEMEINES SETUP** Wenn diese Einstellungen mit dem Cursor markiert sind, drücken Sie **OK** zum: TV-ANZEIGE Auswählen des Anzeigeformats Auswählen des Videostandards für den externen Fernseher OSD-SPRACHE Auswählen der Sprache für die Bildschirmanzeige Auswählen von digitalen Audiooptioner

**Todos los derechos reservados.**

**EINLEITUNG**

**Zero Bright Dot<sup>na</sup>**<br>Stommen Sie in den Genuss hochwertigster Bilder - ohne jegliche<br>störenden Bildschirmpunkte und Pixelfehler auf dem LCD-Bildschirm.<br>LCD-Displays weisen of Fehler auf, die von der LCD-Hudschirm.<br>Pixelfe Garantieservice und Serviceleistungen sind regional unterschiedlich. Für mehr Informationen kontaktieren Sie bitte Ihren Philips-Händler vor Ort.

Die einzigartigen Funktionen von DVD-Video, wie Auswahl der Synchron-und Untertitelsprachen und verschiedener Kameraperspektiven (wiederum von der Disk abhängig) sind alle vorhanden. Darüber hinaus bietet Ihnen die Disksperre von Philips die Möglichkeit, zu entscheiden, welche Disks sich Ihre Kinder ansehen dürfen. Sie werden feststellen, dass das Gerät dank der On-Screen-Display-Funktion und der Anzeige am Gerät zusammen mit der Fernbedienung außerordentlich benutzerfreundlich ist.

**Auspacken** Prüfen Sie zuerst den Inhalt der Verpackung des DVD-Video-Spielers anhand der folgenden Liste: • Tragbarer DVD-Spieler • Fernbedienung • Auto-Adapter (12V) • AC/DC Netzadapter

• Wiederaufladbarer Batteriesatz • Bedienungsanleitung • Garantieschein • Reisetasche (nur für PET725)

**Aufstellung**

e können die Disc-Wiedergabeoptionen mithilfe der Tasten auf der Fernbedienung sowie über die Bildschirmanzeige (OSD) ändern.

• Drücken Sie  $\blacksquare$ , um zur Gruppenvoransicht zu gelangen.

Wenn diese Einstellungen mit dem Cursor markiert sind, drücken Sie **OK** zum : Eingeben der gewünschten Dateinummer Eingeben der gewünschten Titelnummer Eingeben der gewünschten Kapitelnumm Auswählen von Audiooptionen Auswählen von Untertiteloptionen Auswählen von Kamerawinkeloptionen

> Auswählen von Wiederholungsoptionen Auswählen von Zeitanzeigeoptionen

#### **SPEZIELLE DVD-FUNKTIONEN**

**3** Geben Sie mithilfe der Tasten **(0-9)** die spezifischen Einstellungen ein. 4 Drücken Sie < um die aktuellen Einstellungen abzubrechen und zur

Option. Wenn diese Einstellungen mit dem Cursor markie LGEMEINES SETUP Auswählen der

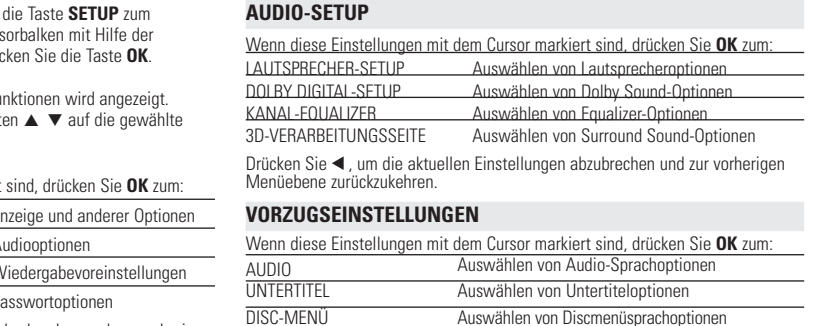

#### **Ändern der Synchronsprache**

Aktivieren/Deaktivieren des Passwortes PASSWORT Ändern des bestehenden Passwortes (Standard: 99999) Drücken Sie ◀, um die aktuellen Einstellungen abzubrechen und zur vorherigen Menüebene zurückzukehren.

DERSICHERUNG Auswählen von Kindersicherungsoptionen

Dynamikumfang Ausgang

Belastungsimpedanz<br>Video-Ausgang

Belastungsimpedanz

**Acerca de este manual** e manual ofrece instrucciones básicas para el funcionamiento del reproductor

- El reproductor dispone de un sistema intuitivo de navegación por los menús que le guiará a través de los diferentes ajustes y operaciones. • Utilice las teclas de función para activar o desactivar las operaciones
- Pulse **OK** para confirmar la selección.
- correspondientes. • Utilice  $\blacktriangle$ ,  $\nabla$ ,  $\blacktriangleleft$ ,  $\blacktriangleright$  para explorar los menús.

#### **FERNBEDIENUNG**

**Fernbedienung** (siehe Abbildung 2) 1 <sup>3</sup>, <sup>4</sup>, 1, 2..........Cursorsteuerung links / rechts / aufwärts / abwärts **OK** .........................Menü-Auswahl akzeptieren / bestätigen 2 **VOL + / -**...............Lautstärkeregelung 3 H< / → → 1... .............Für vorherige (+ ) oder folgende (→ ) Kapitel Stück oder Titel "Zum Anhalten der Wiedergabe ...Zum Starten / Fortsetzen der Wiedergabe .Zum Stoppen der Wiedergabe zweimal drücken  $\left( \left. \left( \bullet \right) \right| \right)$ .............Suchlauf rückwärts (<< ) oder Suchlauf vorwärts ( $\blacktriangleright$ ) 4 **OSD**.......................OSD-Bildschirmmenü ein / aus ............................Zeitlupe 5 **AUDIO** ..................Wahl der Audio-Synchronsprache ...Zum Vergrößern des Videobildes

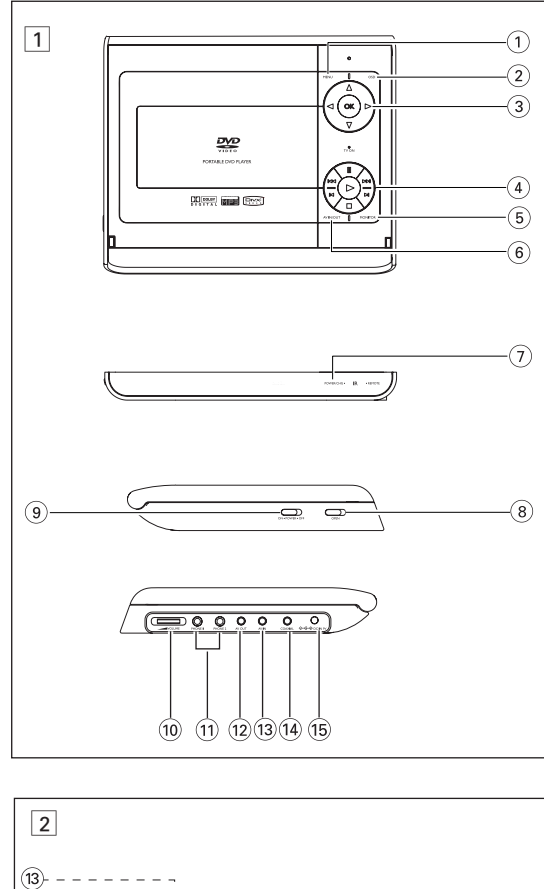

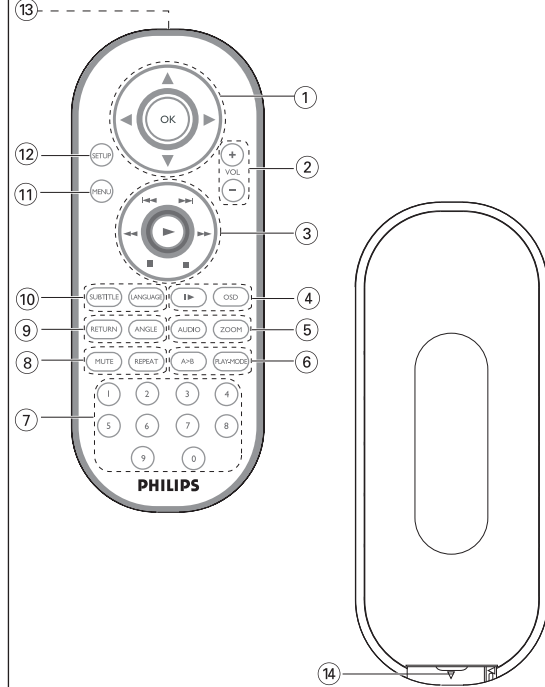

#### **DESCRIPCIÓN FUNCIONAL Parte izquierda del reproductor (ver figura**  $\boxed{1}$ )

#### disco 9 **ON . POWER . OFF** .....Enciende y apaga el reproductor **Parte derecha del reproducto (ver figura** 1) 0 <sup>E</sup> **VOLUME**............Aumento / disminución de volumen ! **PHONE 1 & 2**...............Conexión para auriculares @ **AV OUT** ........................Conector de salida de S-vídeo **AV IN** ..............................Conector de entrada de audio y vídeo

**(14) COAXIL............................Conector de salida de audio digital** % **DC IN 9V**....................Conector de alimentación

 **A > B**.....................Ablauf wiederholen PLAY-MODE ........Zum Auswählen der Optionen für die Wiedergabe **0 - 9**.......................Zifferntastenfeld **MUTE**......................Stummschaltung (Mute) EIN/AUS<br>**REPEAT** ...................Kapitel, Stück/Musiktitel,Titel, Dis **REPEAT** ................Kapitel, Stück/Musiktitel,Titel, Disk wiederholen **RETURN**...............Für die VCD-Menüseite

**GRUNDLEGENDE BEDIENUNG**

**Einschalten für OSD-Spracheinrichtung**

Die Bildschirmanzeige des Players ist standardmäßig auf Englisch gestellt. Sie nöchten möglicherweise Englisch, Französisch, Spanisch, Deutsch,Vereinfachte Chinesisch oder Traditionelles Chinesisch für das OSD-Menü auf Ihrem Player

**5** Wählen Sie die gewünschte Sprache aus, und drücken Sie **OK**. **Einlegen von Disks und Einschalten des Geräts**

**1** Drücken Sie die Taste **OPEN**, um das Disc-Fach zu öffnen.

**2** Legen Sie die gewünschte Disk mit dem Aufdruck nach oben in die Schublade ein • Der Registrierungscode wird angezeigt. (auch wenn es sich um eine doppelseitige DVD-Disk handelt). Vergewissern Sie sich, dass sie richtig in die Vertiefung eingelegt wurde.

**3** Drücken Sie vorsichtig die Fachs um die Fachs zu schließen. **4** Schieben Sie den Schalter **POWER** auf **ON**, um den Player einzuschalten.

Während der Wiedergabe ist ein normales mechanisches Geräusch zu hören.

Audio (aufwärts) Audio (abwärts Rot Gelb

Gelb Weiß

#### **GRUNDLEGENDE BEDIENUNG Wiedergabe einer DVD-Video-Disk**

components, which can be recycled and reused. When this crossed-out wheeled bin symbol is attached to a product means the product is covered by the European Directive 2002/96/EC. Please inform yourself about the local separate collection system for electrical and electronic products. Please act according to your local rules and do not dispose of your old products with Nach dem Einschalten, Einlegen der Disc und Schließen des Fachs wird die Wiedergabe automatisch gestartet. Auf dem Bildschirm wird der eingelegte Disctyp angezeigt. Sie erhalten möglicherweise eine Aufforderung, ein Menüpunkt aus einem Menü zu wählen. Steuern Sie den Cursorbalken mit Hilfe

Votre produit a été conçu et fabriqué à l'aide de matériaux et composants de aute qualité, recyclables et réutilisables. Le symbole de poubelle barrée sur un produit indique que ce dernier est conforme à la directive européenne 2002/96/EC.  $\overline{\mathcal{A}}$  | Veuillez vous renseigner sur les systèmes locaux de collecte des

produits électriques ou électroniques. Veillez à respecter les réglementations locales ; ne mettez pas au rebut vos anciens produits comme des déchets ménagers. La mise au rebut citoyenne de votre ancien produit permet de protéger l'environnement et la santé.

**Wiedergabe einer Audio-CD oder Video-CD**

- Nach dem Einschalten, Einlegen der Disc und Schließen des Fachs werden der<br>eingelegte Disctyp sowie Informationen zum Discinhalt auf dem Bildschirm<br>angezeigt. Drücken Sie die Taste ▶, um die Wiedergabe zu starten. • Bei der Wiedergabe einer VCD mit MTV/Karaoke wählen Sie mithilfe der den Titel aus und drücken zur Wiedergabe ▶ oder OK.
- Drücken Sie '**RETURN**', um zum Auswahlmenü zurückzukehren. **Wiedergaben einer DivX®-Disc** (nur für PET725)
- Philips stellt Ihnen den DivX® VOD(Video On Demand) Registrierungscode zur<br>Verfügung, mit dem Sie Videos über den DivX® VOD Service ausleihen bzw.<br>erwerben können.Weitere Informationen finden Sie unter <u>www.divx.com/vod</u> • Auswahl eines DivX®VOD über das SETUP-Menü.
- Verwenden Sie den Registrierungscode, um Videos beim DivX® VOD Service unter <u>www.divx.com/vod</u> auszuleihen bzw. zu erwerben. Befolgen Sie die<br>Anweisungen, und speichern Sie das Video zur Wiedergabe auf diesem DVD-<br>Player auf einer CD-R.
- **C** Tipp:

Cuando este símbolo de contenedor de ruedas tachado se muestra en entre un producto indice que séte que un producto de la contenenta un producto indica que éste cumple la directiva europea 2002/96/EC. Obtenga información sobre la recogida selectiva local de productos

éctricos y electrónicos **Cumment** eléctricos y electrónicos.<br>Cumpla con la normativa local y no deseche los productos antiguos con los desechos domésticos. El desecho correcto del producto antiguo ayudará a evitar consecuencias negativas para el medioambiente y la salud humana.

e unbefugte Vervielfältigung urheberrechtlich geschützter Werke, einsch nputerprogramme, Dateien, Rundfunksendungen und musikalischer Werke, ann eine Verletzung des Urheberrechts darstellen und eine Strafbarkeit begründen. Dieses Gerät darf zu den genannten mißbräulichen Zwecken nicht verwendet werden.

Ihr Gerät wurde unter Verwendung hoch ntwickelt und hergestellt, die recycelt und wieder verwendet werden können. Befindet sich dieses Symbol (durchgestrichene Abfalltonne auf Rädern) ◥<del>⋾</del> auf dem Gerät, bedeutet dies, dass für dieses Gerät die Europäischen Richtlinie 2002/96/EG gilt.

> **CONFIGURACIÓN DE AUDIO** Cuando el cursor resalte estos ajustes, pulse **OK** para: CONFIGURACIÓN DE ALTAVOZ seleccionar las opciones de los altavoces CONFIG. DOLBY DIGITA seleccionar las opciones del sonido Dolby Q DE CANAL seleccionar las opciones del ecualizador PROCESO EN 3D seleccionar las opciones del sonido envolvente Pulse < para cancelar el ajuste actual o volver al nivel de menú anterior.

Alle von DivX® VOD übertragenen Videos können ausschließlich mit diesem DVD-Player wiedergegeben werden.

### **GRUNDLEGENDE BEDIENUNG**

#### **Wiedergabe von WMA / MP3-CD**

INFIGURACIÓN GENERAL seleccionar opciones de visualización y otras **PREFERENCIAS** Die folgenden Wiedergabeoptionen stehen für WMA / MP3-CDs zur Verfügung. Weitere Informationen erhalten Sie in den entsprechenden Abschnitten. Lautstärkeregelung, Überspringen von Titeln, Suchen,Wiederholen, Shuffle etc. Markieren Sie mithilfe der Tasten ▲, ▼, ◀, ▶ den gewünschten Ordner mit Musikdateien. Drücken zur Wiedergabe **OK**.

**C** Tipp

Die Wiedergabe von kopiergeschützten WMA-Dateien ist nicht möglich. **Wiedergabe einer JPEG-Disc**

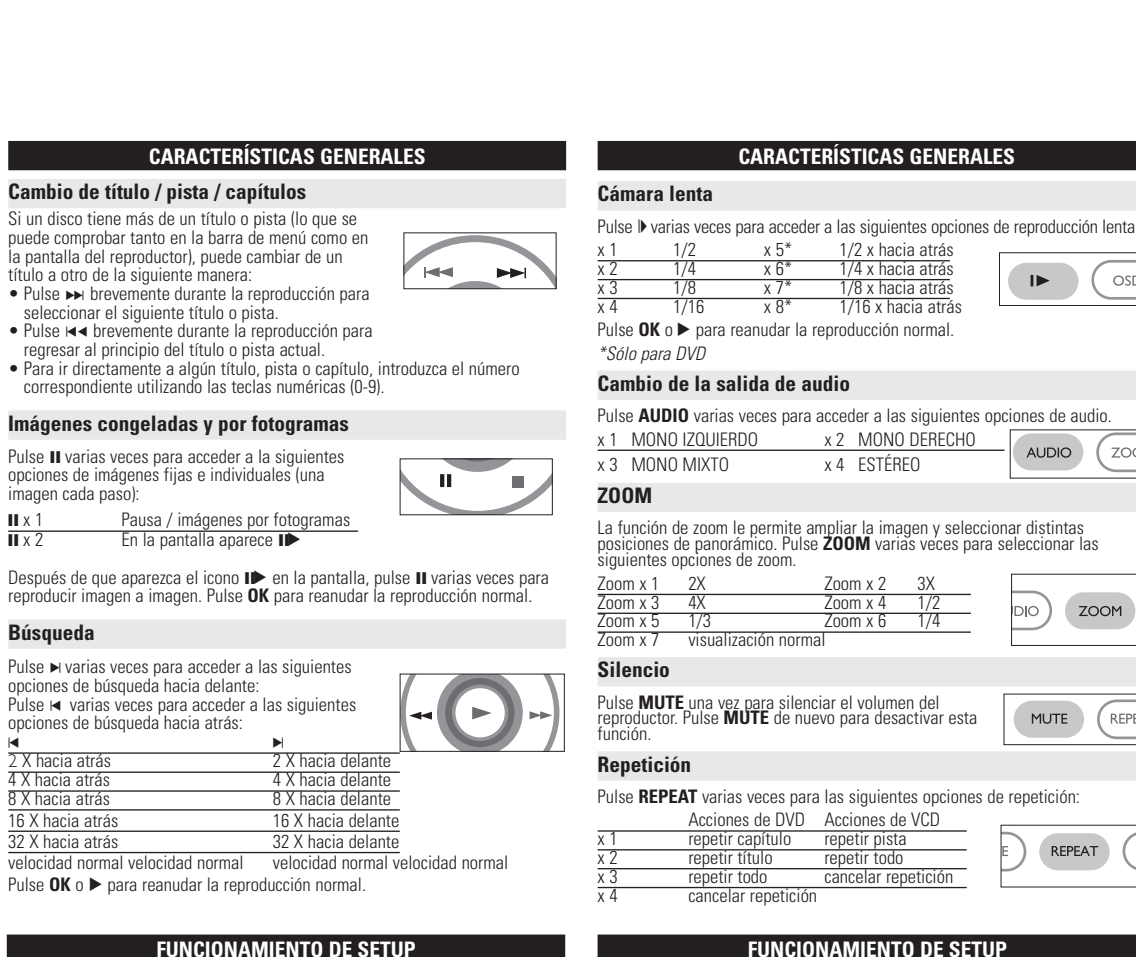

ausgewählten Ordner einzeln angezeigt.

• Drücken Sie während der Diashow '**MENU**', um zur Ordneransicht

• Mit  $\blacktriangle$ ,  $\blacktriangledown$ ,  $\blacktriangleleft$   $\blacktriangleright$  das Vorschaubild markieren und auf die Bildschirmfunktionen

zurückzukehren.

zugreifen.

Anmerkung: Außer wenn anders angegeben, beziehen sich alle beschriebenen

Bedienungsschritte auf den Betrieb mit der Fernbedienung.

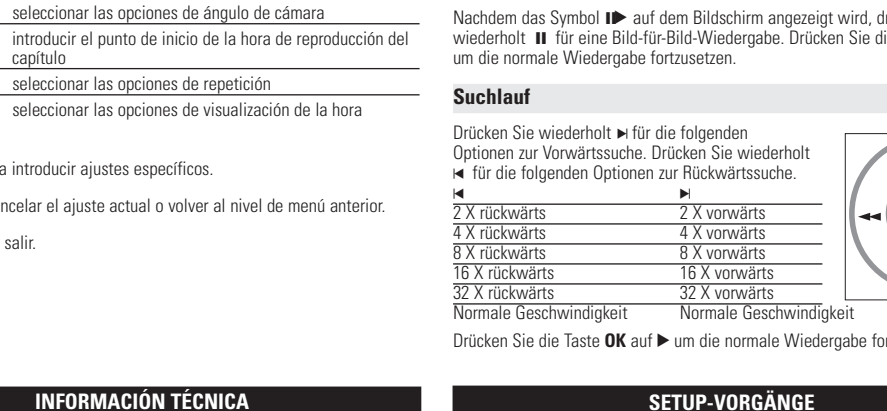

19.4 x 17.1 x 3.2 cm 7.6 x 6.7 x 1.3 pulgadas 0.86 kg / 1.89 lb DC 9V 2.2A

NTSC / PAL / AUTO

 $\geq 80$ dB

Um die Wiedergabe zu optimieren, verwenden Sie Anpassen Ihrer Einstellungen. Steuern Sie den Cur Tasten  $\blacktriangle, \blacktriangledown, \blacktriangle, \blacktriangleright$  auf die gewählte Option und drüc **1** Drücken Sie die Taste **SETUP**. Eine Liste mit Funktion **2** Steuern Sie den Cursorbalken mit Hilfe der Tas

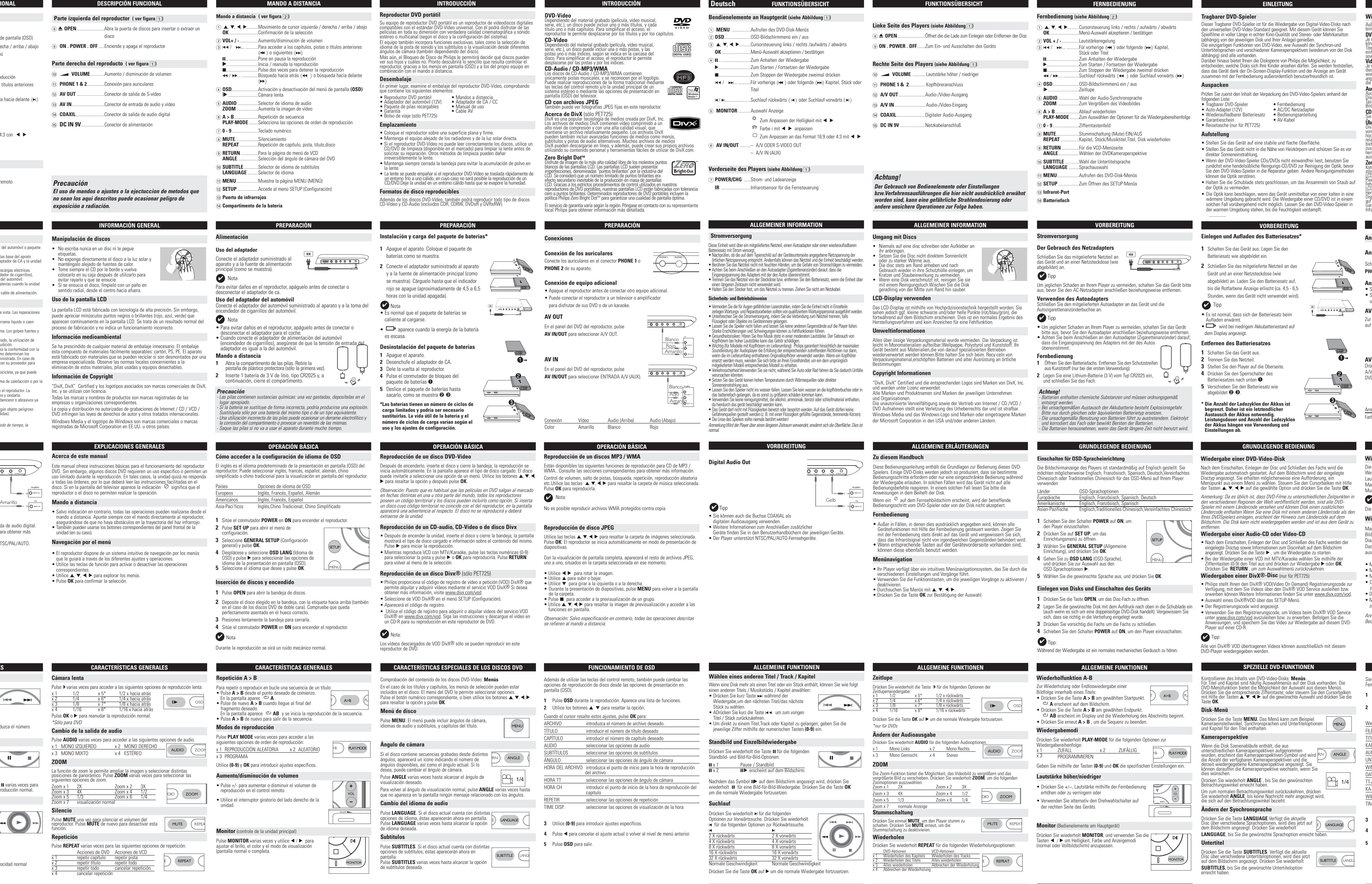

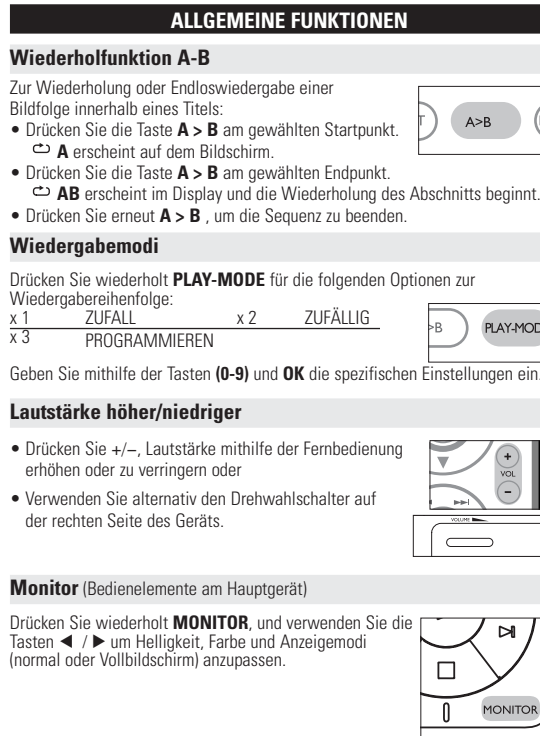

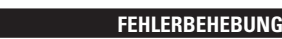

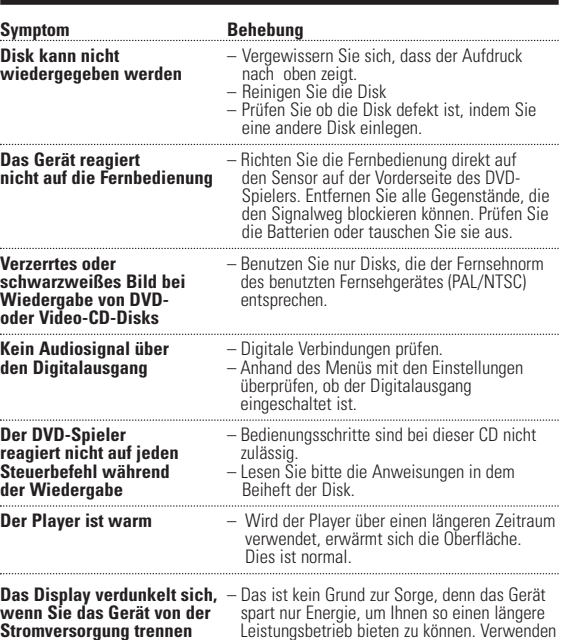

Sie die Funktion MONITOR zur Einstellung der

Helligkeit. *Dieses produkt entspricht den funkenstörvorschriften der Europälschen Union.*

**VORBEREITUNG Stromversorgung Der Gebrauch des Netzadapters**

Schließen Sie das mitgelieferte Netzteil an das Gerät und an einer Netzsteckdose (wie

Um jeglichen Schaden an Ihrem Player zu vermeiden, schalten Sie das Gerät bitte aus, bevor Sie den AC-Netzadapter anschließen beziehungsweise entfernen. **Verwenden des Autoadapters** Schließen Sie den mitgelieferten Autoadapter an das Gerät und die

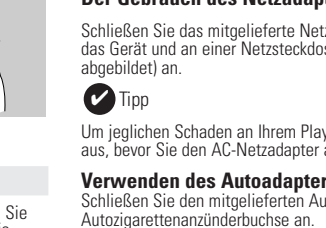

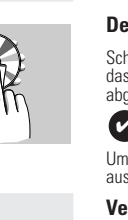

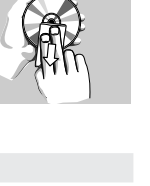

- **1** Abra la compartimento de las pilas. Retire la pestaña de plástico protectora (sólo la primera vez). **2** Inserte 1 batería de 3 V de litio, tipo CR2025 y, a continuación, cierre el compartimento.
- *Precaución* - Las pilas contienen sustancias químicas: una vez gastadas, deposítelas en el

ar apropiado. - Si la batería se sustituye de forma incorrecta, podría producirse una explosión. stitúvala sólo por una batería del mismo tipo o de un tipo equivalente. a utilización incorrecta de las pilas puede ocasionar un derrame electrolítico y la corrosión del compartimento o provocar un reventón de las mismas. aque las pilas si no va a usar el aparato durante mucho tiempo.

übereinstimmt. **Fernbedienung**

 $\triangledown$  Tipp

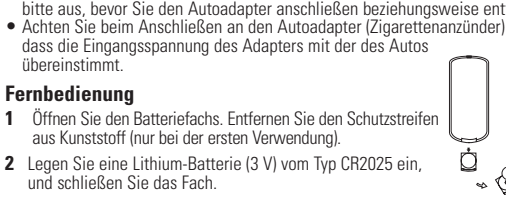

#### **EINLEITUNG**

**Wiedergabefähige Discformate**

Außer DVD-Video-Disks können alle Video-CDs und Audio-CDs (einschließlich CDR, CDRW, DVD±R und DVD±RW) wiedergegeben werden.

- **DVD-Vidéo**<br>Je nach Inhalt der Disk (Spielfilm,Videoclips, Fernsehserie usw.)<br>können diese Disks einen oder mehrere Titel enthalten, und jeder<br>Titel kann wiederum ein oder mehrere Kapitel umfassen. Für einer<br>einfachen und
- Je nach inhalt der Disk (Spielfilm Videoclips, Fernsehserie usw.) können<br>diese Disks einen oder mehrere Titel enthalten, und jeder Titel kann<br>angegeben. Für einen einfachen und bequemen Zugriff bietet das Gerät viese<br>angeg

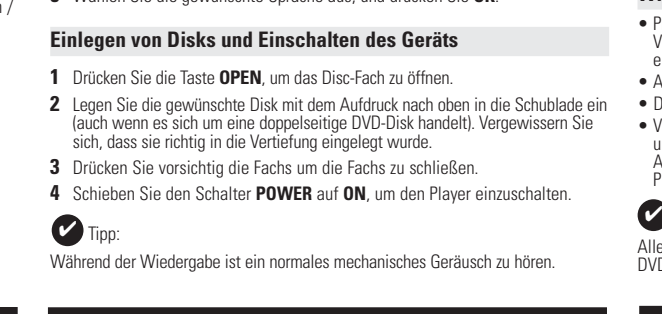

(normal

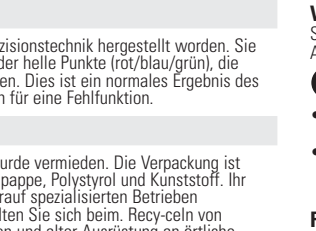

#### **VORBEREITUNG Anschlüsse**

### **Anschließen von Kopfhörern**

Schließen Sie den Kopfhörer an der Buchse **PHONE 1** oder **PHONE 2** am Gerät an.

اده : : : : و یاد

 $\epsilon$ 

**Anschließen zusätzlicher Geräte** • Schalten Sie das Gerät aus, bevor Sie zusätzliche Geräte anschließen. • Sie können den Player an ein Fernsehgerät oder einen Verstärker anschließen,

**OSD-VORGÄNGE**

**1** Drücken Sie **OSD** , wenn die Disc wiedergegeben wird. Eine Liste mit

**2** Steuern Sie den Cursorbalken mit Hilfe der Tasten ▲ ▼ auf die gewählte

Funktionen wird angezeigt.

Option.

Stromverbrauc

Audio-Verzerrung + Rausch

vorherigen Menüebene zurückzukehren. **5** Drücken Sie zum Beenden **OSD**.

Eingeben des Startzeitpunkts für die Dateiwiedergabe Eingeben des Startzeitpunkts für die Titelwiedergabe Eingeben des Startzeitpunkts für die Kapitelwiedergabe

UNTERTITEL/GEHÖRLOSE Auswählen von Titeloptionen BILDSCHIRMSCHONER Auswählen von Bildschirmschoneroptionen Drücken Sie < um die aktuellen Einstellungen abzubrechen und zur vorherigen Menüebene zurückzukehren.

**SETUP-VORGÄNGE**

DivX® VOD (nur für PET725) Ermitteln der DivX ID für VOD

ENERGIESPARMODUS Aktivieren Sie den Energiesparmodus bei (nur für PET725) Wiedergabe über den Akku STANDARD Wiederherstellen der Werkseinstellungen

Menüebene zurückzukehren.

Anmerkung: Optionen für die Kindersicherung können nur ausgewählt

Drücken Sie <, um die aktuellen Einstellungen abzubrechen und zur vorherigen

werden,wenn der Passwortmodus deaktiviert ist.

**PASSWORT-SETUP**

Wenn diese Einstellungen mit dem Cursor markiert sind, drücken Sie **OK** zum:

#### **FEHLERBEHEBUNG**

Wenn anscheinend eine Störung am DVD-Video-Spieler auftritt,studieren Sie zuerst diese Checkliste. *WARNUNG: Versuchen Sie unter keinen Umständen, das Gerät selbst zu reparieren, da die Garantie dadurch ihre Gültigkeit verliert. Wenn ein Fehler auftritt, prüfen Sie zuerst die nachstehenden Hinweise bevor Sie das Gerät zur Reparatur bringen.Wenn Sie ein Problem trotz dieser Hinweise nicht lösen können, wenden Sie sich an Ihren Fachhändler oder eine Service-Stelle.* **Symptom Behebung Kein Strom** – Prüfen Sie, ob beide Stecker des Netzkabels ordnungsgemäß angeschlossen wurde – Prüfen Sie, ob die Steckdose Strom führt, indem Sie ein anderes Gerät daran

anschließen. Überprüfen Sie, ob der Batteriesatz korrekt eingelegt ist. – Überprüfen Sie, ob der Autoadapter korrekt

- angeschlossen ist. **Verzerrtes Bild** – Prüfen Sie die Disk auf Fingerabdrücke und
	- reinigen Sie sie mit einem weichen Tuch, indem Sie geradlinig von der Mitte zum Rand hin wischen. – Gelegentlich tritt eine kleine Bildverzerrung auf. Dies ist keine Fehlfunktion.
- **Völlig verzerrtes**  Falsche Einstellung der NTSC/PAL **Bild / Keine Farbe** Umschaltung. Passen Sie die Einstellungen
	- **(TV-Bildschirm)** des Fernsehers denen des Players an. **Kein Ton** – Audio-Verbindungen prüfen. Wenn Sie einen HiFi-Verstärker benutzen, eine andere Klangquelle wählen.

**TECHNISCHE DATEN** 

Abmessungen 19.4 x 17.1 x 3.2 cm

Gewicht **0.86 kg / 1.89 lb** Stromversorgung Gleichspannung 9V 2.2A

Temperaturbereich (in Betrieb)  $0 - 50^{\circ}$ C (32 ~ 122°F)

Videosystem NTSC / PAL / AUTO Frequenzgang 20Hz ~ 20KHz ± 1dB Signal-/Rauschverhältnis ≥ 85dB<br>Audio-Verzerrung + Rauschen ≤ -80(1KHz)

Audio-Ausgang (analog) Ausgangspegel:  $2V \pm 10\%$ 

7.6 x 6.7 x 1.3 Zoll

Ausgangspegel: 1Vp - p ± 20%

Laserwellenlänge 650nm

Kanaltrennung 25dB<br>Dynamikumfang 280dB

**PHILIPS behält sich Änderungen, die dem technischen Fortschritt dienen,**

**sowie Farbänderungen und Liefermöglichkeiten vor.**

**Modifikationen, die nicht durch den Hersteller autorisiert sind, lassen die**

**Betriebserlaubnis erlöschen. Alle Rechte vorbehalten.**

• Mit  $\blacktriangleleft$   $\blacktriangleright$  das Bild drehen.  $\bullet$  Mit  $\blacktriangle$  nach oben/unten kippen.  $\bullet$  Mit  $\nabla$  nach links/rechts kipper

**PREPARACIÓN**

• También puede utilizar un conector COAXIAL para la salida de audio digital. • Consulte los manuales de usuario del equipo adicional para obtener más

 $\overline{\circ \circ \circ \circ \circ \circ}$ 

**H4 PH** 

información sobre la conexión.

• Los reproductores son compatibles con los televisores NTSC/PAL/AUTO.

#### **EXPLICACIONES GENERALES**

DVD. Sin embargo, algunos discos DVD requieren un uso específico o permiten un uso limitado durante la reproducción. En tales casos, la unidad quizá no responda a todas las órdenes, por lo que deberá leer las instrucciones facilitadas en el disco. Si en la pantalla del televisor aparece la indicación significa que el reproductor o el disco no permiten realizar la operación. **Mando a distancia**

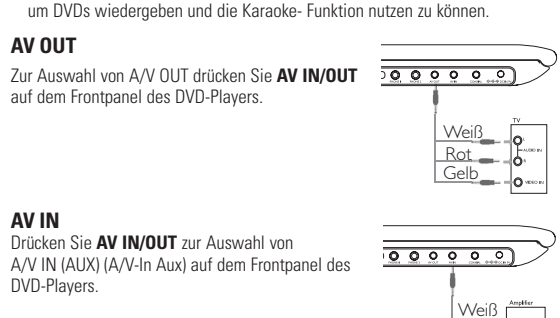

Consejo útil: ✔

#### • Salvo indicación en contrario, todas las operaciones pueden realizarse desde el mando a distancia. Apunte siempre con el mando directamente al reproductor,

asegurándose de que no haya obstáculos en la trayectoria del haz infrarrojo. • También pueden usarse los botones correspondientes del panel frontal de la unidad (en su caso).

#### **Navegación por el menú**

**VORBEREITUNG Einlegen und Aufladen des Batteriesatzes\***

- **1** Schalten Sie das Gerät aus. Legen Sie den
- Batteriesatz wie abgebildet ein.
- **2** Schließen Sie das mitgelieferte Netzteil an das Gerät und an einer Netzsteckdose (wie abgebildet) an. Laden Sie den Batteriesatz auf, bis die Rotfarbene Anzeige erlischt (ca. 4,5 - 6,5 Stunden, wenn das Gerät nicht verwendet wird).
- $\vee$  Tipp
- Es ist normal, dass sich der Batteriesatz beim den erwärmt • Wird bei niedrigem Akkubatteriestand auf dem Display angezeigt.
- **Entfernen des Batteriesatzes**
- **1** Schalten Sie das Gerät aus.
- **2** Trennen Sie das Netzteil. **3** Stellen Sie den Player auf die Oberseite.
- **4** Drücken Sie den Sperrschalter des Batteriesatzes nach unten  $\bullet$ .
- **5** Verschieben Sie den Batteriesatz wie
- abgebildet ➋ ➌.
- **\* Die Anzahl der Ladezyklen der Akkus ist begrenzt. Daher ist ein letztendlicher Austausch der Akkus notwendig. Leistungsdauer und Anzahl der Ladezyklen**
- **der Akkus hängen von Verwendung und Einstellungen ab.**

8 0 **OPEN**........................Abra la puerta de discos para insertar o extraer un

**Español DESCRIPCIÓN FUNCIONAL**

*El uso de mandos o ajustes o la ejectuccion de metodos que no sean los aqui descritos puede ocasionar peligro de exposición a radiación.*

**NOTES** negativen Folgen geschützt.

#### **Bandeja de disco** (ver figura  $\boxed{1}$ ) 1 **MENU** .................Muestra la página MENU (MENÚ) 2 **OSD**.......................Activación y desactivación del menú de pantalla (OSD) 3)  $\blacktriangle$ ,  $\nabla$ ,  $\blacktriangleleft$ ,  $\blacktriangleright$ ..........Movimiento de cursor izquierda / derecha / arriba / abajo **OK** .........................Confirmación de la selección del menú 4 ;... .........................Pone en pausa la reproducción 2............................Inicia / reanuda la reproducción <sup>9</sup>............................Pulse dos veces para detener la reproducción H</ → → 1... ...........Para acceder a los capítulos, pistas o títulos anteriores  $(H \triangleleft)$  o siguientes  $(H \triangleleft)$ J....Búsqueda hacia atrás (K) o búsqueda hacia delante (▶ 5 **MONITOR** ...........Pantalla de selección  $\Leftrightarrow$  Para aiustar el brillo con  $\blacktriangleleft \blacktriangleright$  $\otimes$  Para ajustar el color con  $\blacktriangle$  $\Box$  Para ajustar la pantalla a 16:9 ó 4:3 con  $\blacktriangleleft \blacktriangleright$ 6 **AV IN/OUT** ..........– A/V OUT – A/V IN (AUX) **Parte frontal del reproductor ( ver figura** 1**)** 7 **POWER/CHG** ......Indicador de alimentación y carga **IR** ............................Sensor de infrarrojos para el control remoto *Precaución*

**\*Las baterías tienen un número de ciclos de**

**núme uso y** 

extrae

• Apar

reprod

visuali

**Cambio** Pulse **I** 

**Subtí** Pulse **S** 

de sub

#### **COPYRIGHT INFORMATION** The making of unauthorized copies of copy-protected material, including computer programmes, files, broadcasts and sound recordings, may be an

infringement of copyrights and constitute a criminal offence. This equipment should not be used for such purposes. . **DISPOSAL OF YOUR OLD PRODUCT**

#### Your product is designed and manufactured with high quality materials and

#### your normal household waste. The correct disposal of your old product will help prevent potential negative consequences for the environment and human health. **INFORMATION SUR LE DROIT D'AUTEUR**

Toute copie d'une oeuvre protégée par un droit d'auteur, ce incluant les programmes informatiques, les enregistrements d'images et de sons, peu tre une contrefaçon d'un droit d'auteur et constituer un délit. Cet appareil ne doit pas être utilisé à cette fin.

#### **MISE AU REBUT DE VOTRE ANCIEN PRODUIT**

#### **INFORMACIÓN DE COPYRIGHT** La realización de copias no autorizadas de materiales protegidos contra copias, luyendo programas de ordenador, archivos, emisiones y grabaciones de sonido puede ser una violación de derechos de propiedad intelectual y constituir un

delito. Este equipo no debe ser utilizado para dicho propósito. . **DESECHO DEL PRODUCTO ANTIGUO**

#### El producto se ha diseñado y fabricado con materiales y componentes de alta alidad, que se pueden reciclar y volver a utilizar

### **COPYRIGHT INFORMATIONEN**

#### **ENTSORGUNG IHRES ALTEN GERÄTS**

# Cuando el cursor resalte estos ajustes, pulse **OK** para:

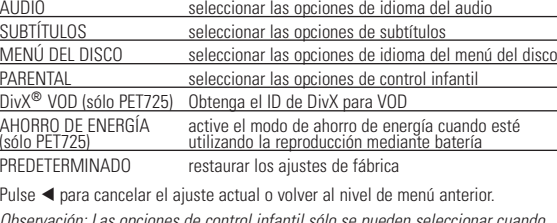

# DivX®

(sólo PET725) utilizando la reproducción mediante batería PREDETERMINADO restaurar los ajustes de fábrica Pulse < para cancelar el ajuste actual o volver al nivel de menú anterior. Observación: Las opciones de control infantil sólo se pueden seleccionar cuando

está desactivado el modo de contraseña.

Pulse < para cancelar el ajuste actual o volver al nivel de menú anterior.

**CONFIGURACIÓN DE CONTRASEÑA**

Cuando el cursor resalte estos ajustes, pulse **OK** para: MODO CONTRASEÑA activar o desactivar la contraseña CONTRASEÑA cambiar la contraseña existente (predeterminada: 99999)

*Achtung!*

- Batterien enthalten chemische Substanzen und müssen ordnungsgemäß entsorgt werden. - Bei unsachgemäßen Austausch der Akkubatterie besteht Explosionsgefahr. Bitte nur durch gleichen oder äquivalenten Batterietyp ersetzen.<br>• Die unsachgemäße Benutzung von Batterien führt zu austretendem. Elektrolyt<br>• und korrodiert das Fach oder bewirkt Bersten der Batterien. - Die Batterien herausnehmen, wenn das Gerät längere Zeit nicht benutzt wird.